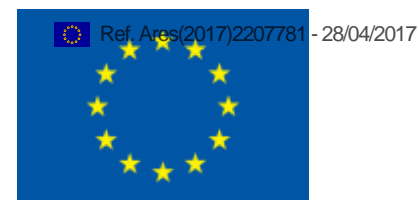

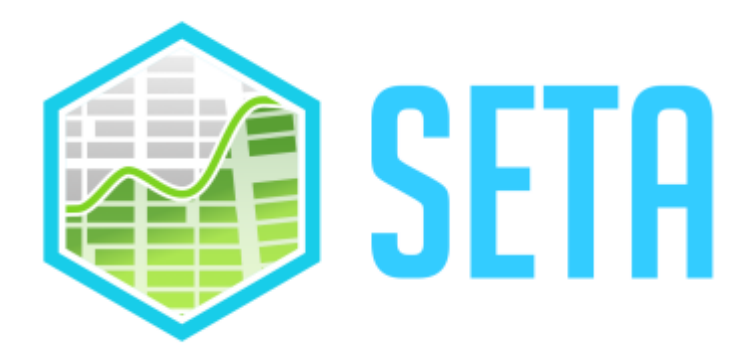

# Deliverable 5.2

*Initial methodologies and tools for Visual Analytics and Decision*

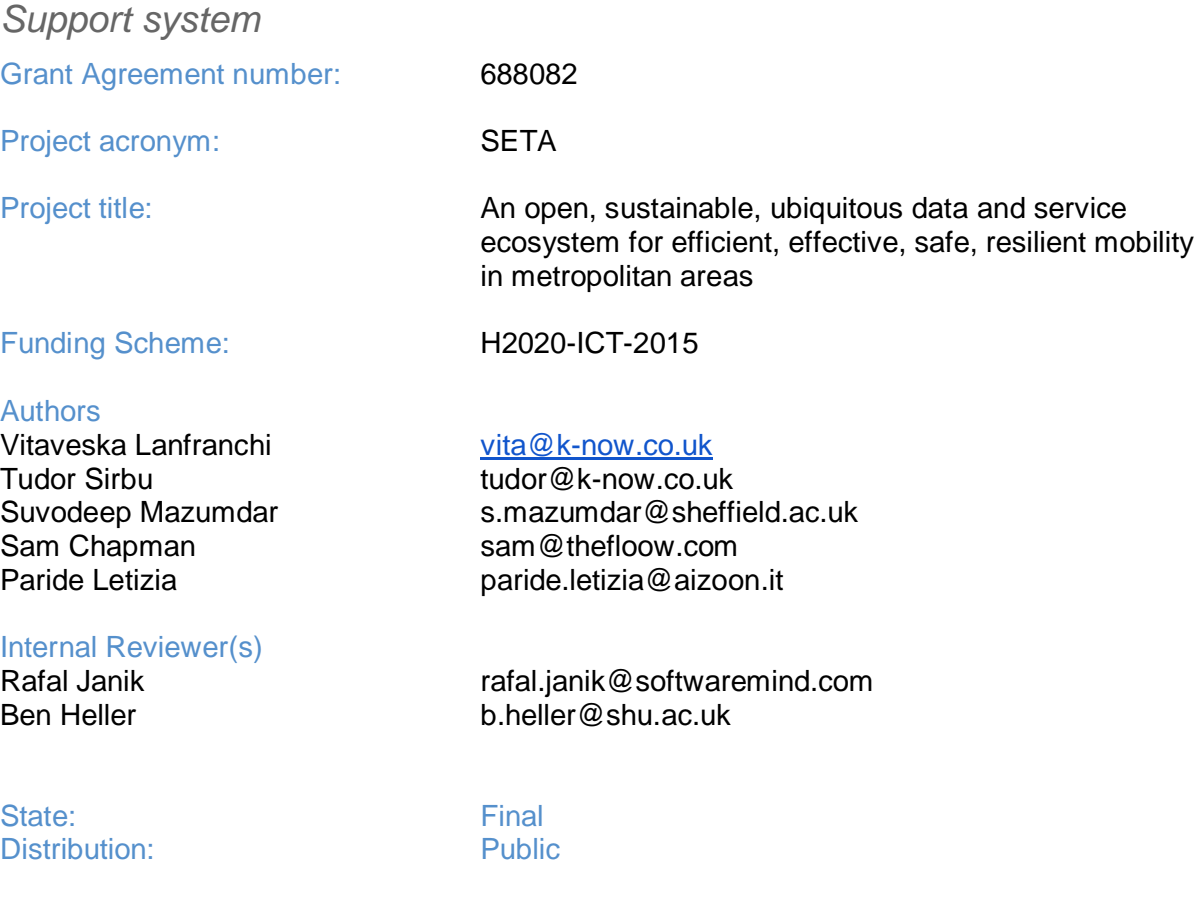

## **Deliverable History**

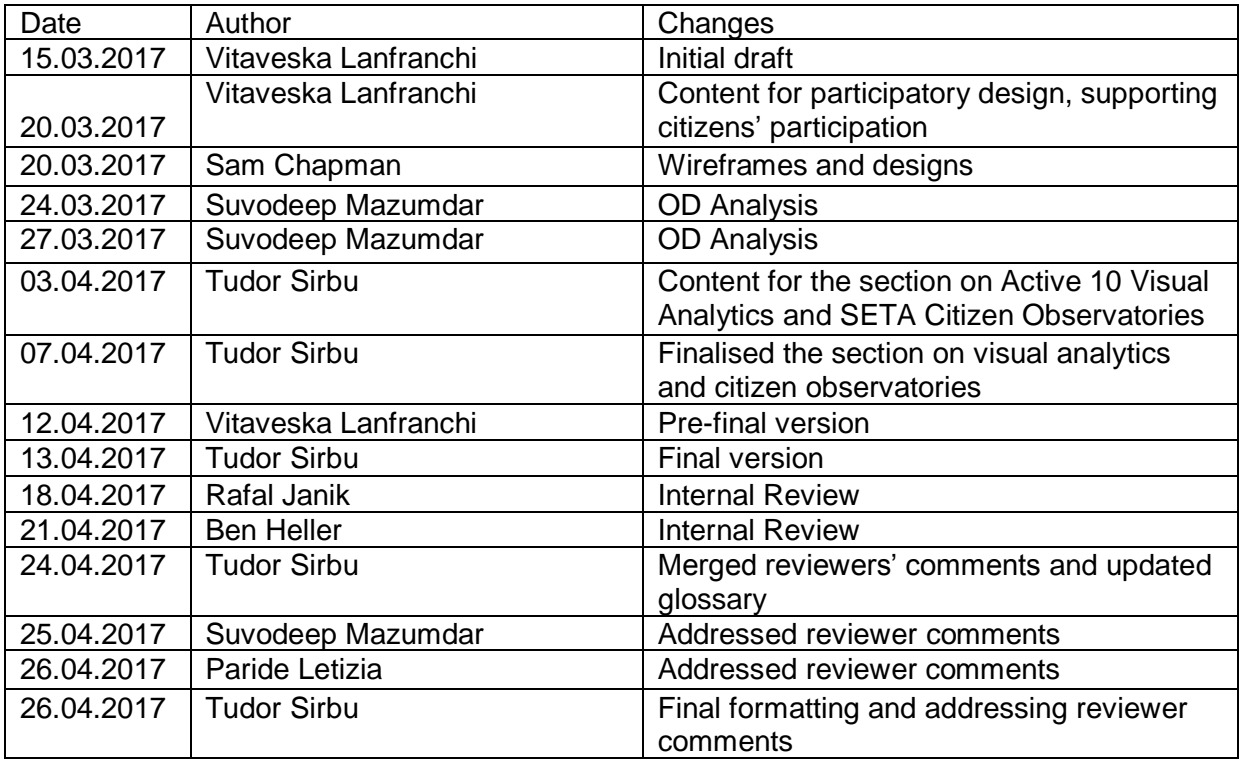

## **Contents**

- 1 [Summary](#page-4-0)
- 2 [Glossary of Terms](#page-4-1)
- 3 [Introduction](#page-5-0)
	- 3.1 [A user-centred design approach](#page-5-1)
	- 3.2 [Decision Support and Visual Analytics Requirements](#page-6-0)
		- 3.2.1 [Decision Makers Requirements](#page-7-0)
		- 3.2.2 [Public/Citizens Requirements](#page-8-0)
		- 3.2.3 [Administration/Management Functionalities](#page-9-0)
- 4 [Methodologies and tools for supporting self-awareness, participation and feedback](#page-10-0)
	- 4.1 [Design](#page-10-1)
		- 4.1.1 [Low fidelity mock-ups](#page-10-2)
	- 4.2 [Development](#page-31-0)
	- 4.3 [Load/Unload Bays application \(Turin only\)](#page-34-0)
		- 4.3.1 [Scenarios and objectives](#page-34-1)
	- 4.4 [Testing Plans](#page-39-0)
- 5 [Methodologies and technologies for Decision Support](#page-40-0)
	- 5.1 [Origin Destination Analysis](#page-40-1)
		- 5.1.1 [Data Preparation](#page-41-0)
		- 5.1.2 [OD Interface and Interactions](#page-42-0)
	- 5.2 [SETA Citizens Observatory](#page-45-0)
		- 5.2.1 [Integration of Citizens Observatories functionalities in the SETA mobile app](#page-46-0)
		- 5.2.2 [Citizens Observatory for Decision-makers](#page-46-1)
			- 5.2.2.1 [Technical implementation](#page-48-0)
	- 5.3 [Active10 Mobility Analysis](#page-49-0)
		- 5.3.1 [Requirements](#page-49-1)
		- 5.3.2 [Development](#page-51-0)
		- 5.3.3 [Technical Implementation](#page-55-0)
	- 5.4 [Routing engine](#page-56-0)
		- 5.4.1 [Objective and scenario](#page-56-1)

5.5 [Testing Plans](#page-60-0) [Appendix A: wireframes](#page-60-1)

[Appendix B: designs](#page-62-0)

[Appendix C: Load/Unload bays app user flow](#page-63-0)

## <span id="page-4-0"></span>1 Summary

Deliverable D5.2 firstly presents an introduction to the activities in Work Package 5, Methodologies and Technologies for Visual Analytics, Data Exploration and Decision Support System. The document presents how the technologies were designed and developed following a user-centred design paradigm and the living lab approach presented in D7.1.

## <span id="page-4-1"></span>2 Glossary of Terms

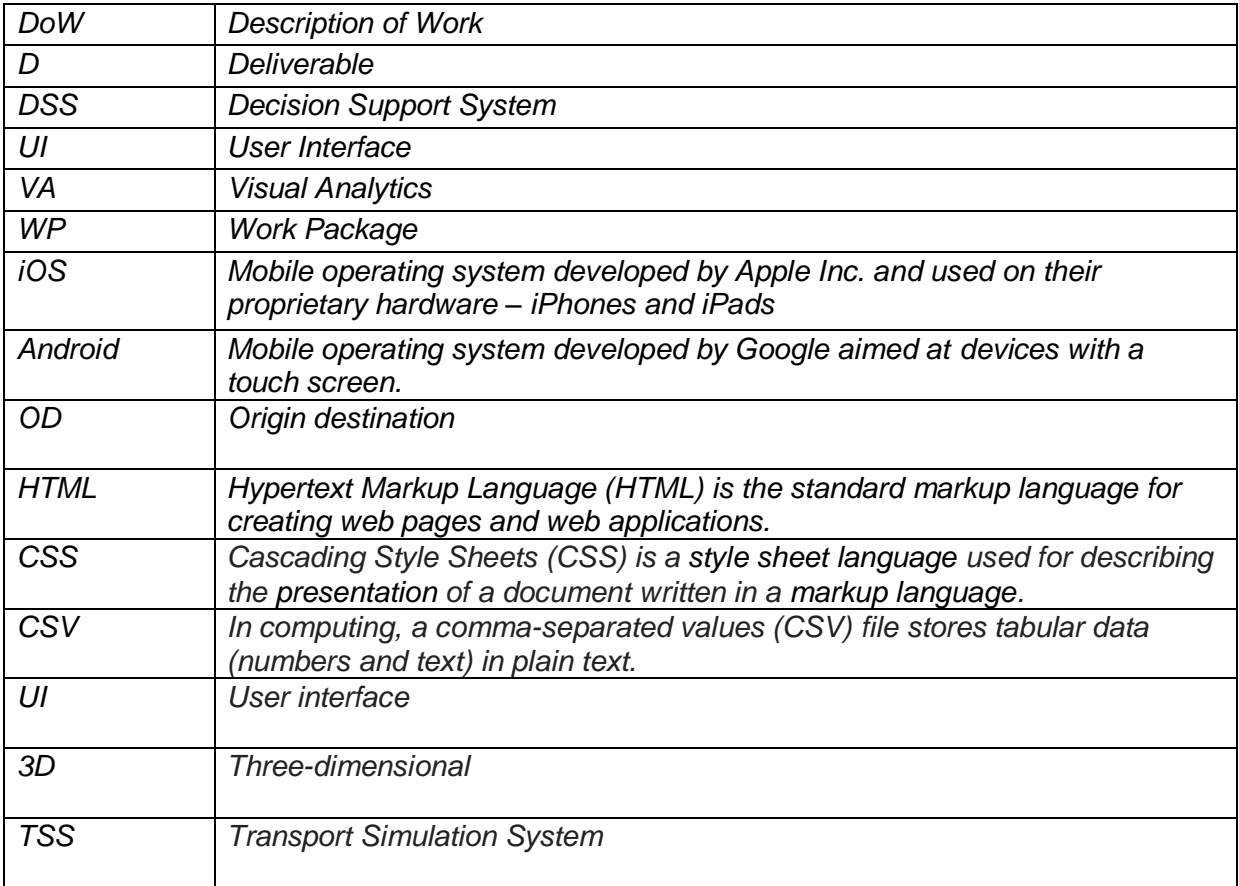

## <span id="page-5-0"></span>3 Introduction

The SETA project is aimed at developing and deploying a technology and methodology to change the way mobility is organised, monitored and planned in large metropolitan areas. The goal is transforming the role of citizens into active players in the mobility process and provide services for citizens and decision-makers to better manage their own mobility and through this contribute to achieve better mobility in an area.

To this extent, the project designed and developed, using a user-centred design approach, novel methodologies for:

- supporting citizens' participation through a system that is centered around the user's context for supporting mobility based tasks;
- supporting decision-making by using the acquired and manipulated data to provide evidence for decisions;
- providing visualisation of distributed, high variety, high velocity and high volume data, through intuitive exploration along facets of interest.

This deliverable outlines the solutions designed and developed within the first phase of development of the SETA to provide visual analytics solutions for cross-dimensional exploration of the information space, with particular reference to citizens' and authorities' dashboards.

This deliverable starts with the presentation of the updated requirements from D5.1 (Section [3.2\)](#page-6-0) the design and development of technologies that support citizens (Section [4\)](#page-10-0) and Decision-Makers (Section [5\)](#page-40-0): input from WP1 was taken into account to contextualise the visual analytics design and development into the case studies scenarios and requirements. This work allowed us to create a set of applications that WP5 will be evaluating in the next project phase. Finally, this deliverable concludes with plans of future activities within the Work Package.

#### <span id="page-5-1"></span>3.1 A user-centred design approach

User-centred design is a framework used in software development which focuses on usability goals, user characteristics and workflow of a product. The framework uses a series of iterative processes which SETA implemented in two phases of design, development and evaluation, as illustrated in the table below.

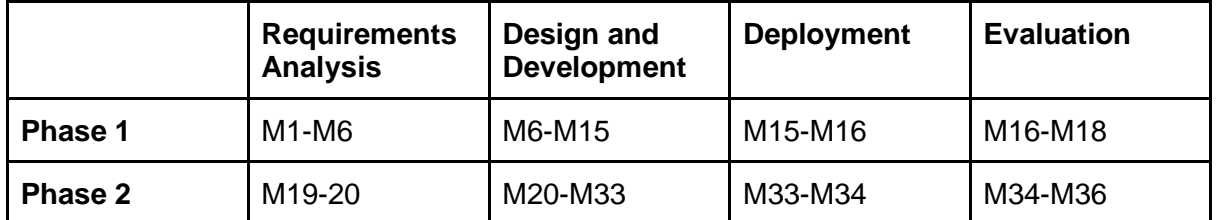

*Table 1 - Iterative project plan*

<span id="page-6-1"></span>The process follows the user-centred design approach (exemplified in [Table 1\)](#page-6-1):

In the Requirements Analysis phase, we used user-centred design techniques to elicit requirements from stakeholders (i.e. members of the public, city council members and other decision-makers – described in more detail in D1.1) and inform the technology development (see [Figure 1\)](#page-6-2). In the design and development phase WP5 implemented the initial core of applications that create value out of the SETA ecosystem for citizens, business and authorities. These applications will be deployed in the case studies, in cooperation with WP1, WP6 and WP7, to test the solutions in three metropolitan areas. At the end of Phase 1 the outcome of the evaluation will be used to re-analyse and refine the requirements for Phase 2.

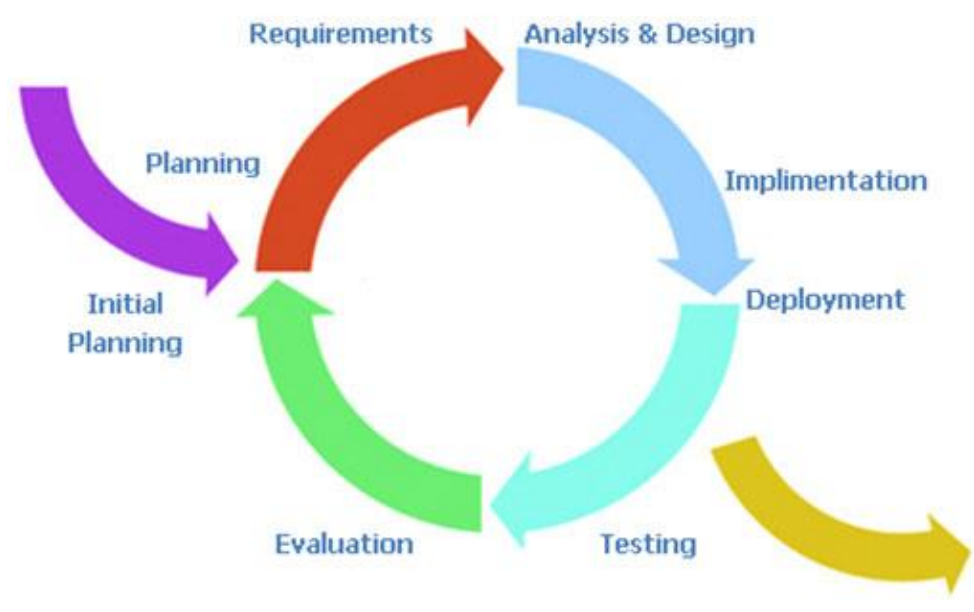

*Figure 1 - User-centred design diagram*

### <span id="page-6-2"></span><span id="page-6-0"></span>3.2 Decision Support and Visual Analytics Requirements

In D5.1 we have identified a set of requirements for citizen participation, decision support and administrative management: in order to contextualise the activities of WP5, we are reporting

Deliverable 5.2  $\blacksquare$ 

1

<sup>1</sup> Source: [Development methodologies,](http://www.voltreach.com/Development_Methodologies.aspx) Arctern, 2011

here the requirements of D5.1 adding a column that will specify which requirements have been addressed in Phase 1 and which requirements will be addressed in phase 2.

### <span id="page-7-0"></span>3.2.1 Decision Makers Requirements

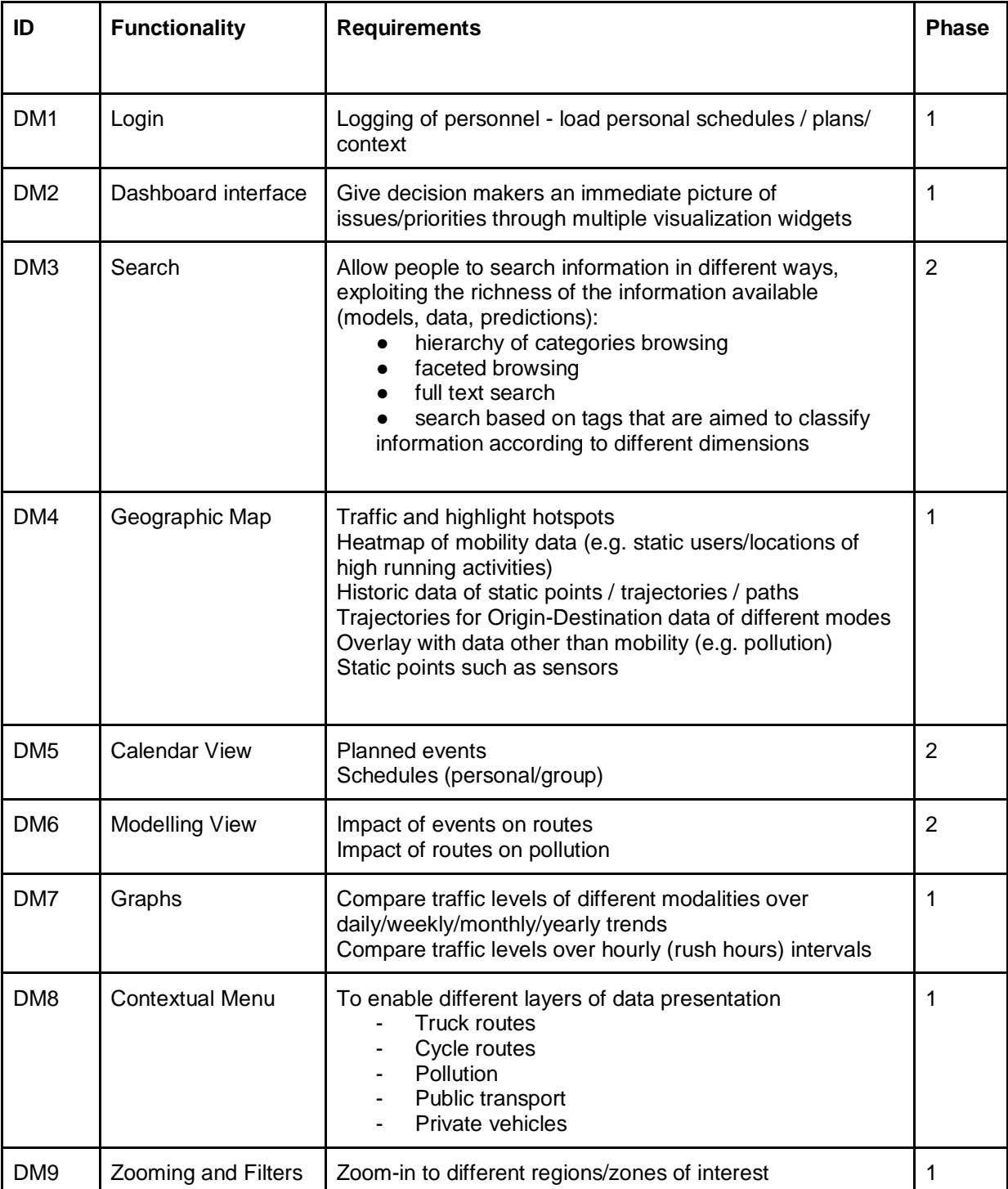

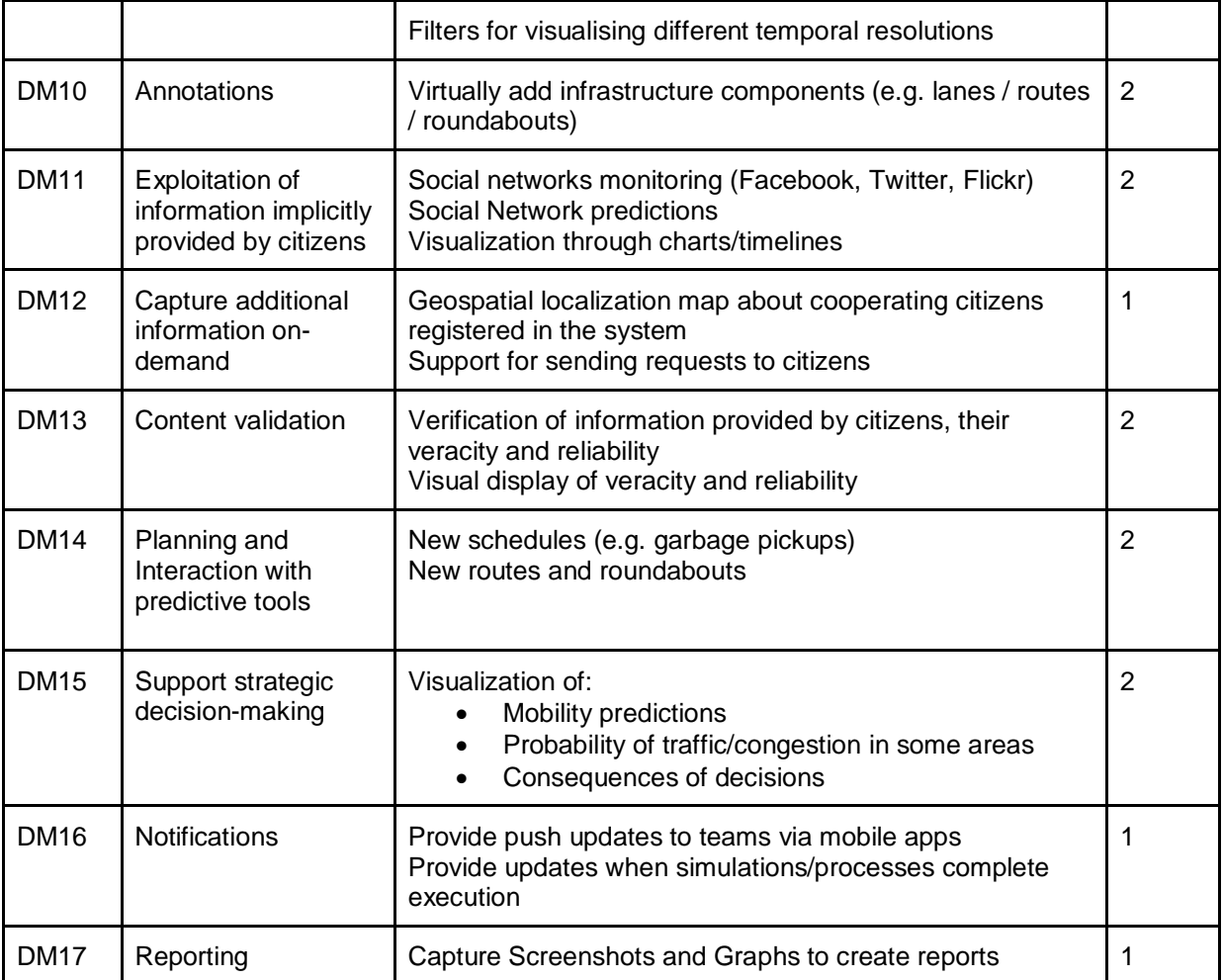

## <span id="page-8-0"></span>3.2.2 Public/Citizens Requirements

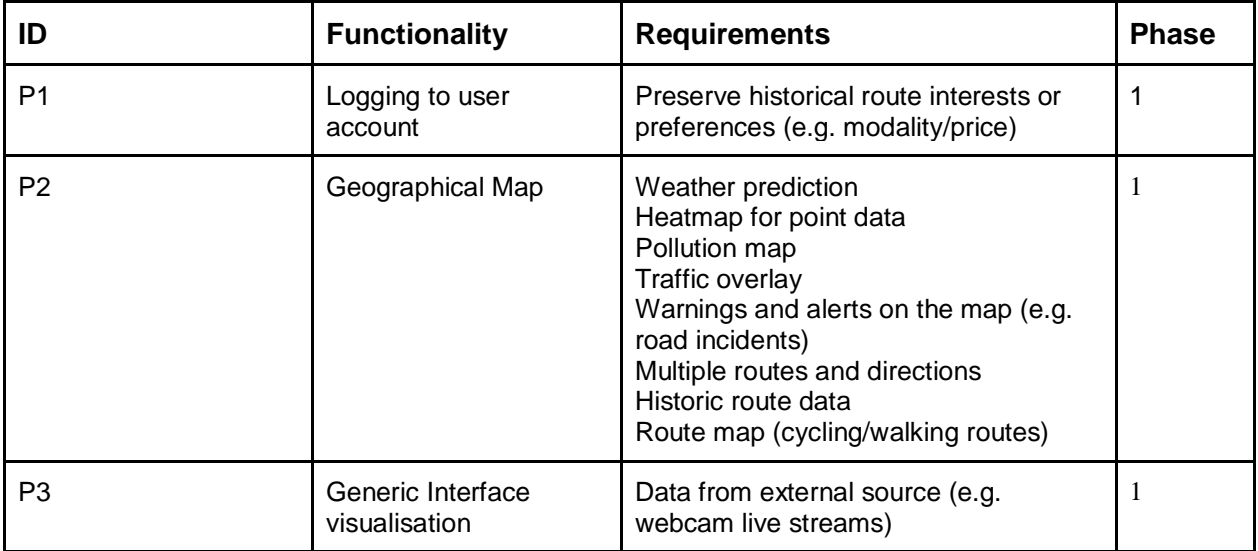

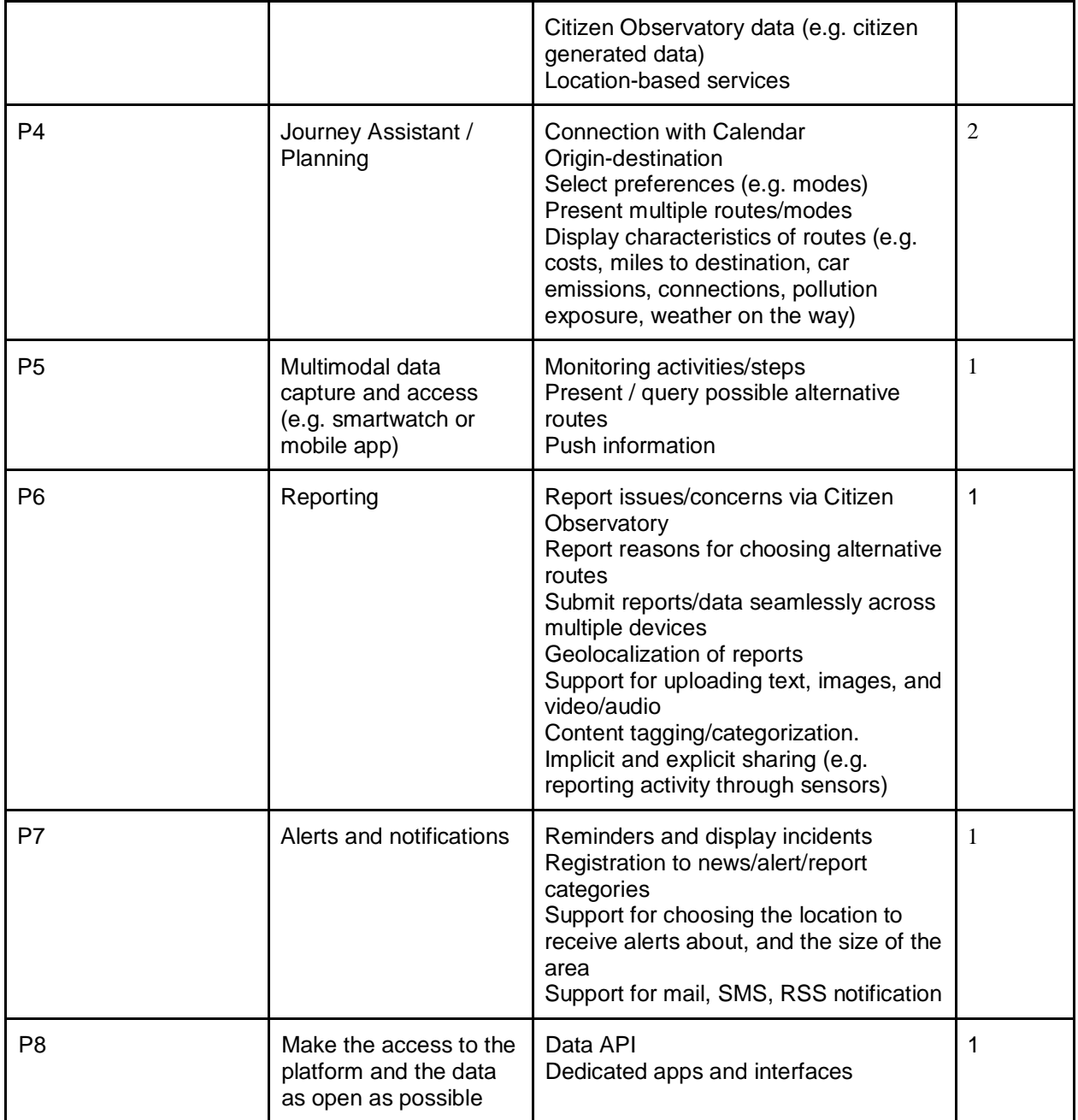

## <span id="page-9-0"></span>3.2.3 Administration/Management Functionalities

In addition to the specific requirements identified for Decision-Makers and Public/Citizens we have identified a set of requirements that address admin and management needs.

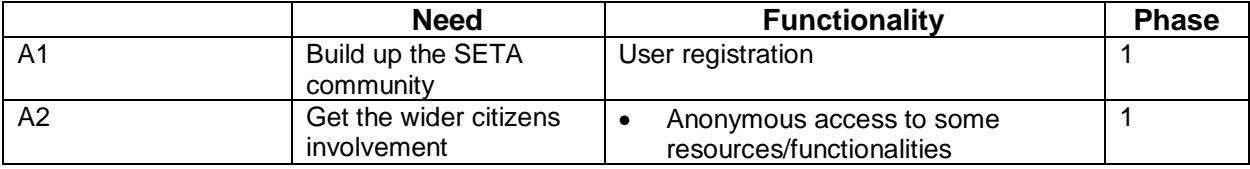

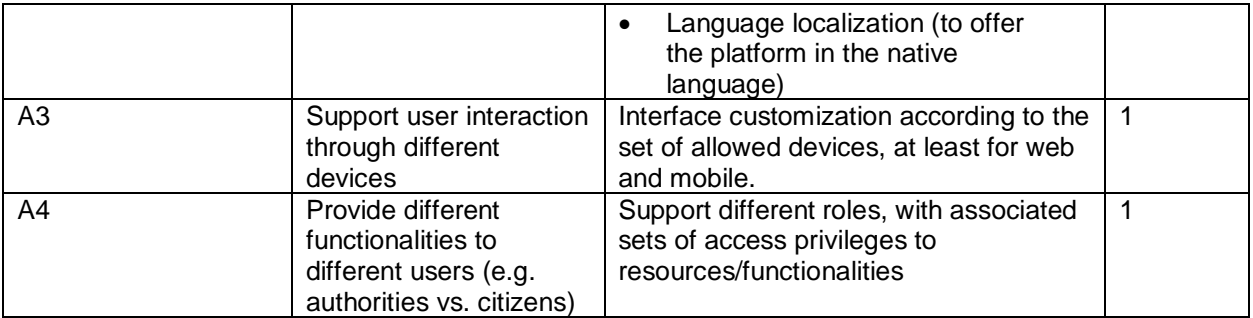

## <span id="page-10-0"></span>4 Methodologies and tools for supporting selfawareness, participation and feedback

In order to support citizens' participation and interaction with the SETA platform, both in terms of providing and consuming content, we have opted to provide a mobile app for iOS and Android platform.

The choice of the mobile app was motivated by the need of having easy access and interaction: during the first focus groups and interviews that we ran with the end users it became clear how the user groups targeted were digitally active and almost all in possession of a smartphone. A thorough discussion on the focus group and interviews is presented in D1.1.

## <span id="page-10-1"></span>4.1 Design

The mobile app was designed following an iterative user-centred design approach, starting from the requirements presented above to draw some initial low fidelity user interface mockups. The low fidelity mock-ups were refined during several meetings with end users after which we reached an agreement on the basic functionalities and message of the app. At this point a high-fidelity prototype was designed and distributed to the other project partners and to the end users for comments. Feedback from this validation stage was used to refine the design and to start the development phase.

### <span id="page-10-2"></span>4.1.1 Low fidelity mock-ups

The first low-fidelity mockups were based on the scenarios presented in D1.1. Using the described scenarios presented in D1.1, a series of mockups describing various screens and stages in the application have been designed. The table below outlines the scenarios used to create the initial mockups along with the resulting mockup for each screen.

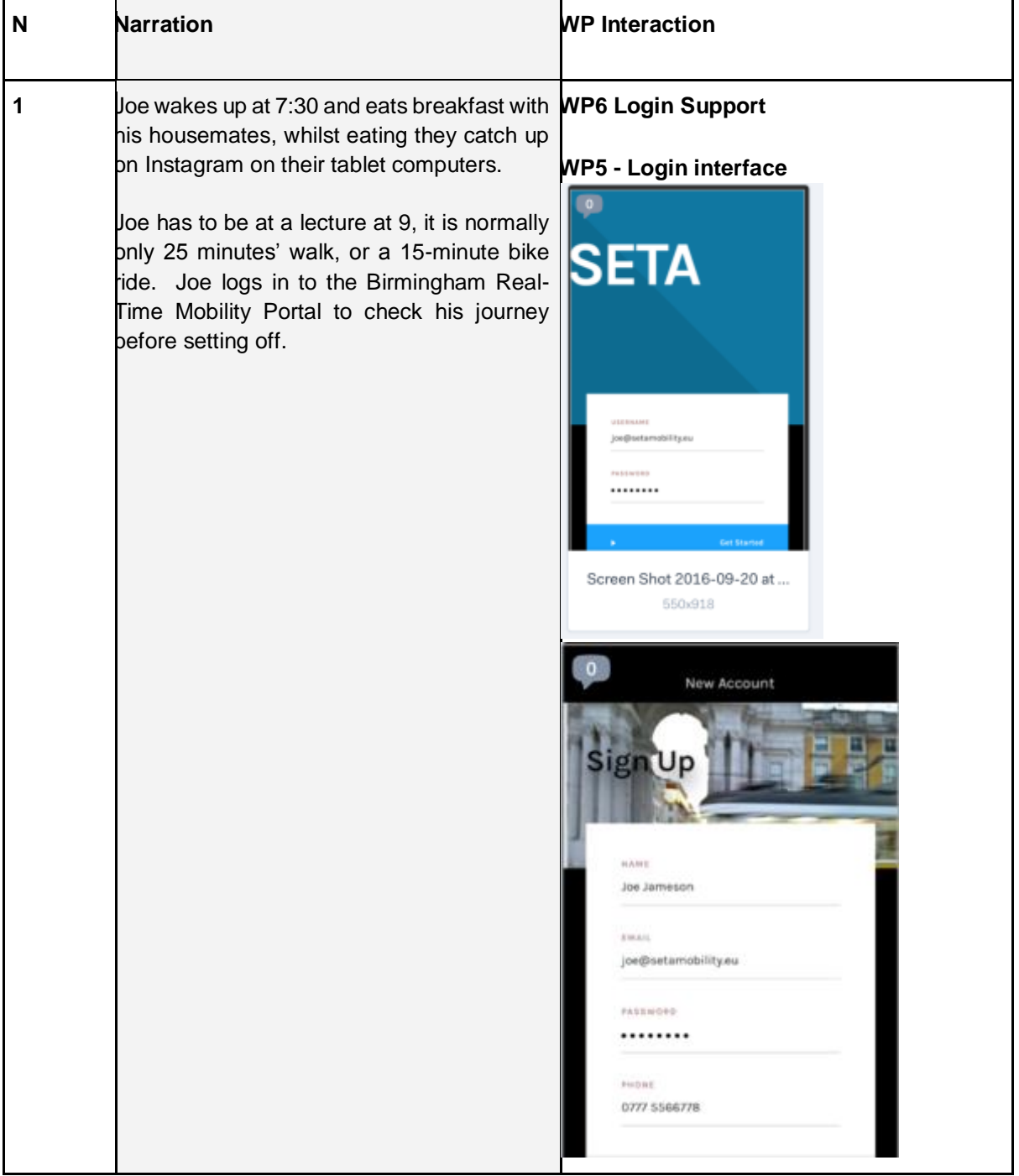

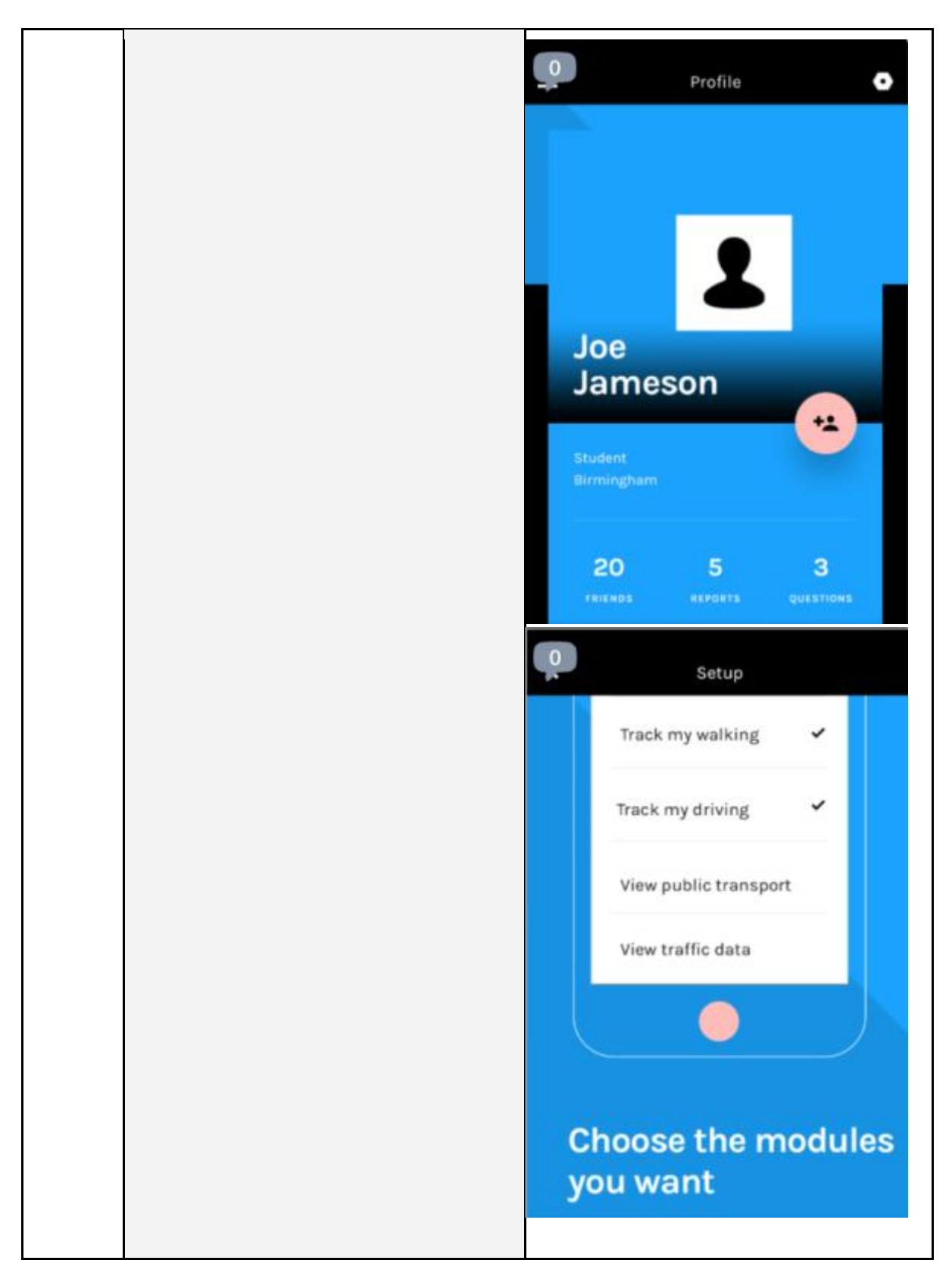

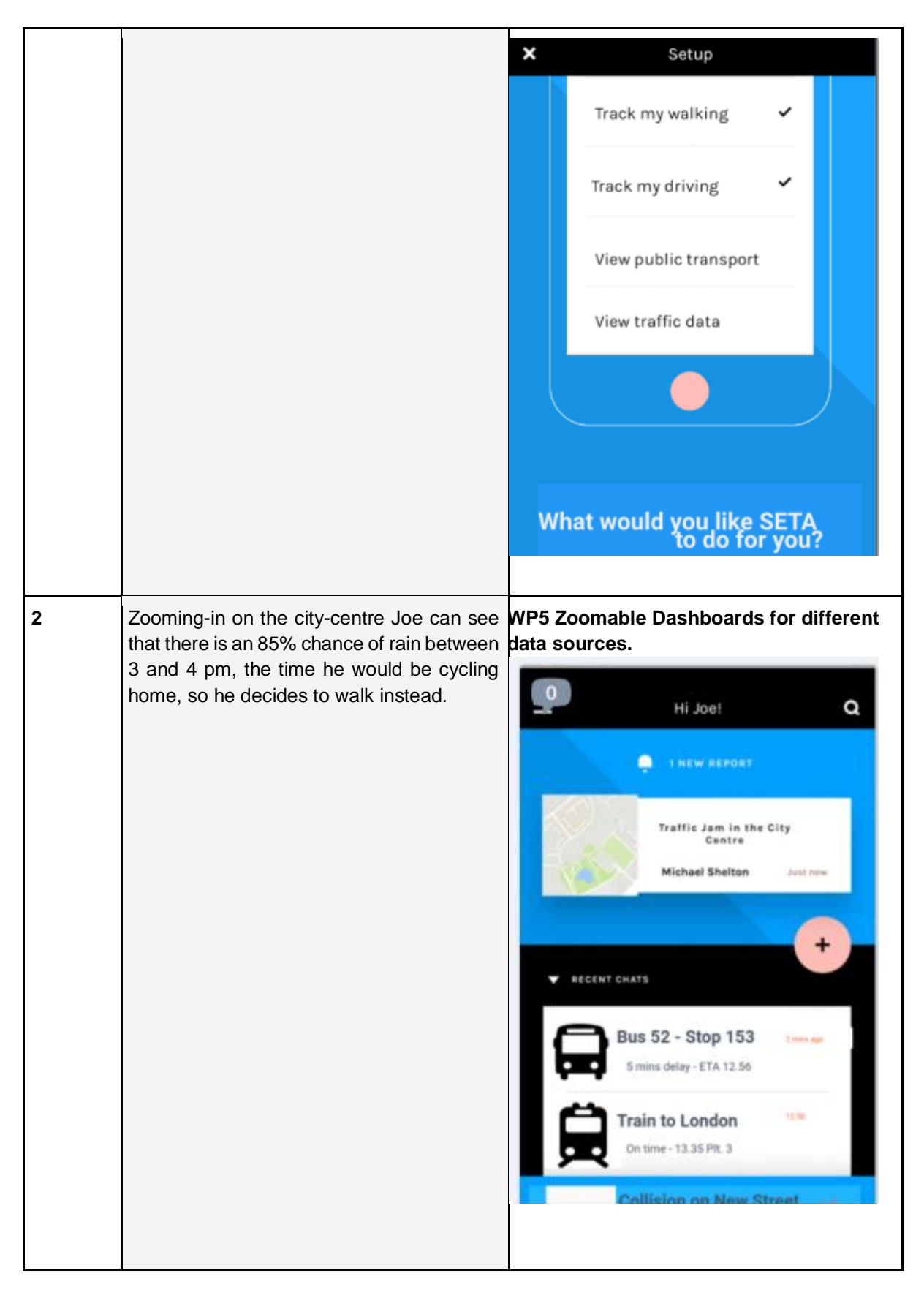

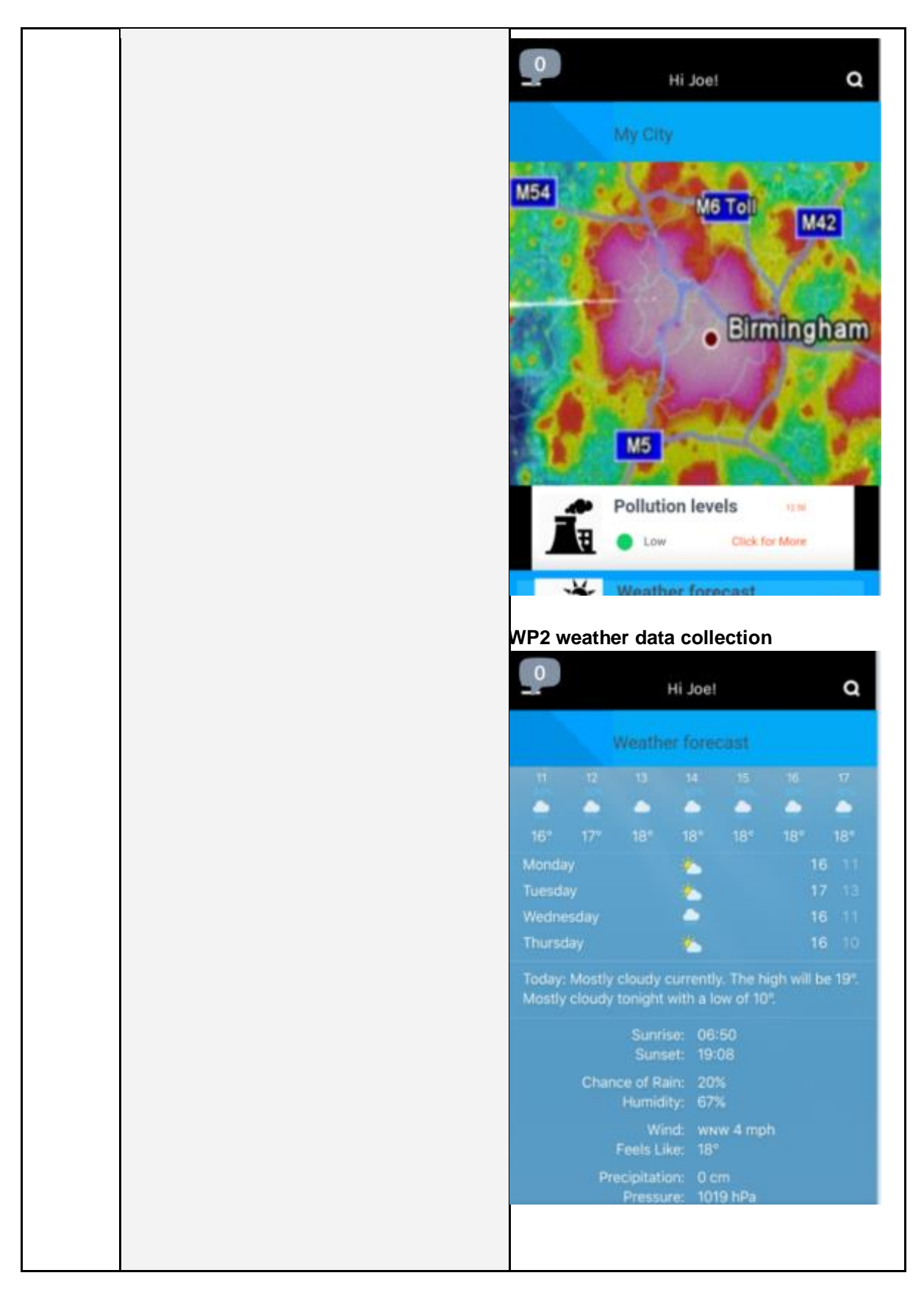

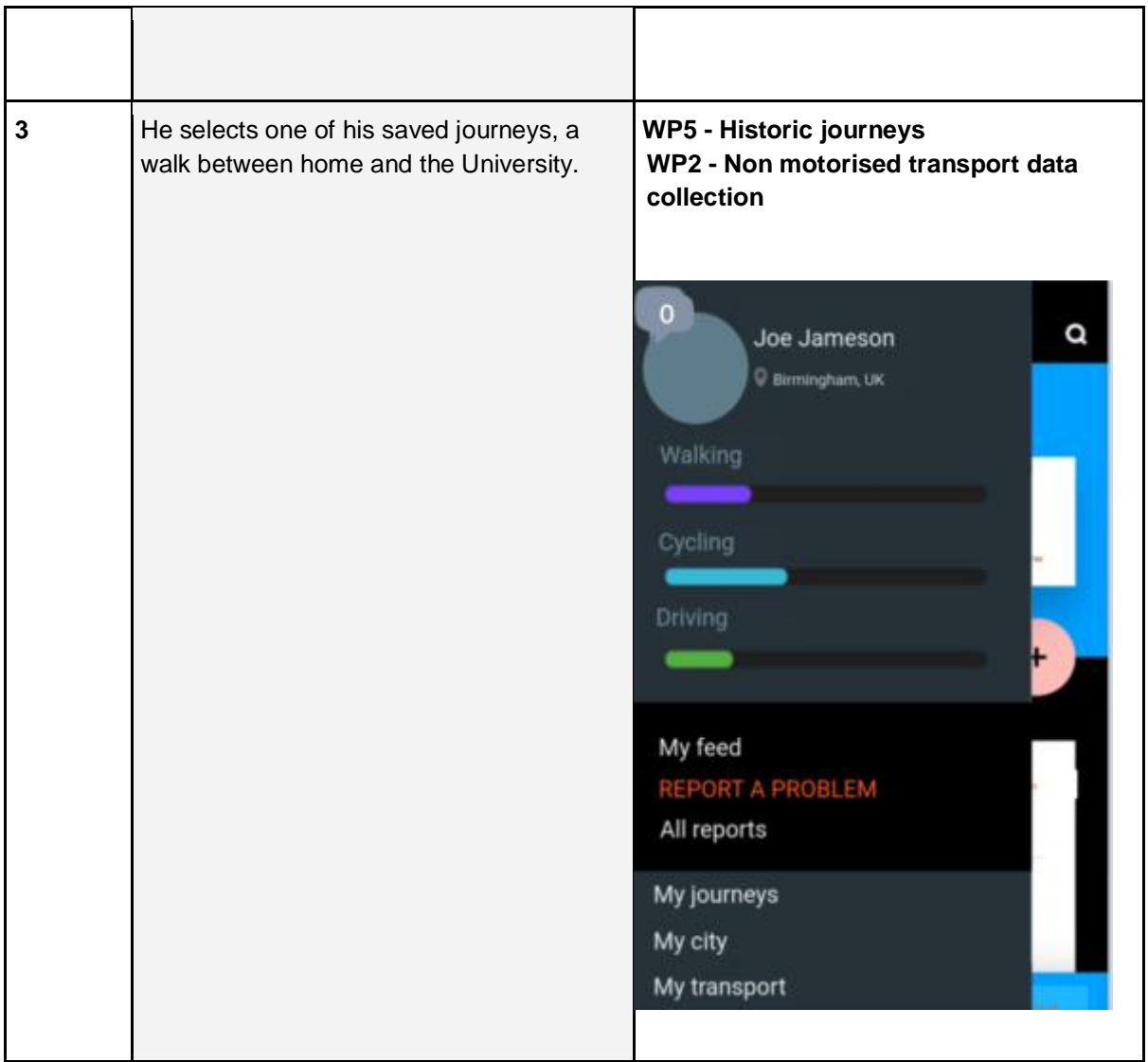

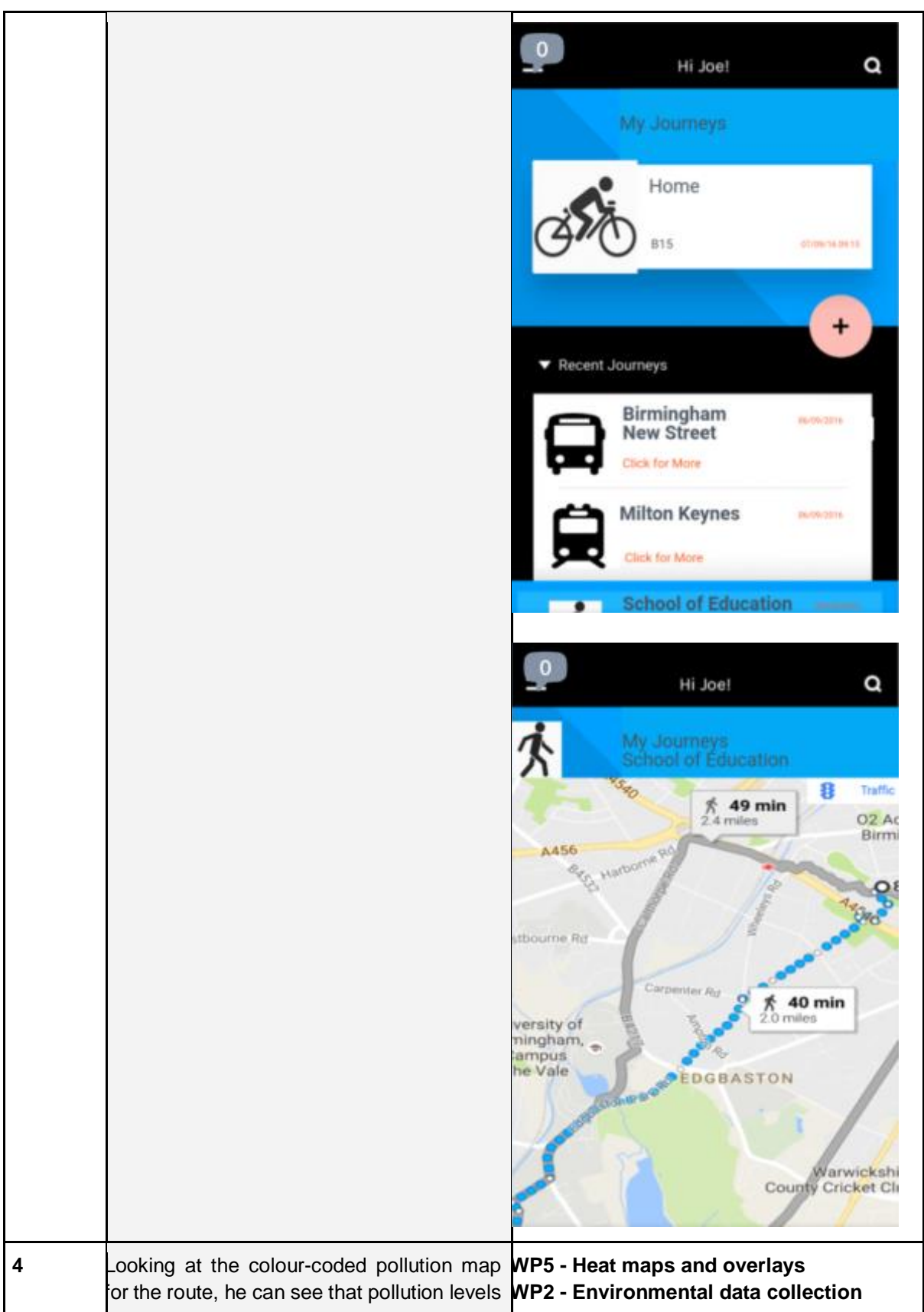

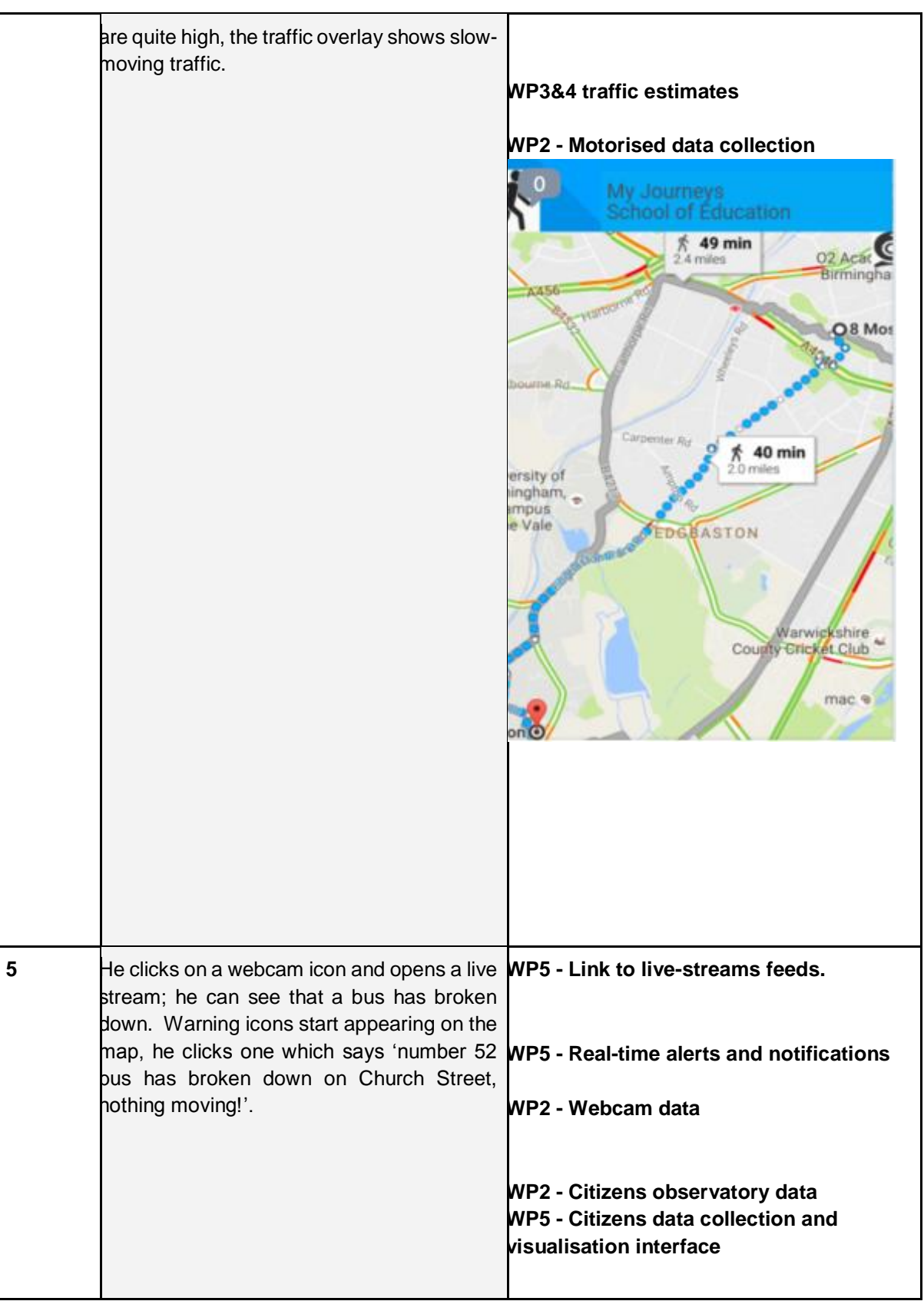

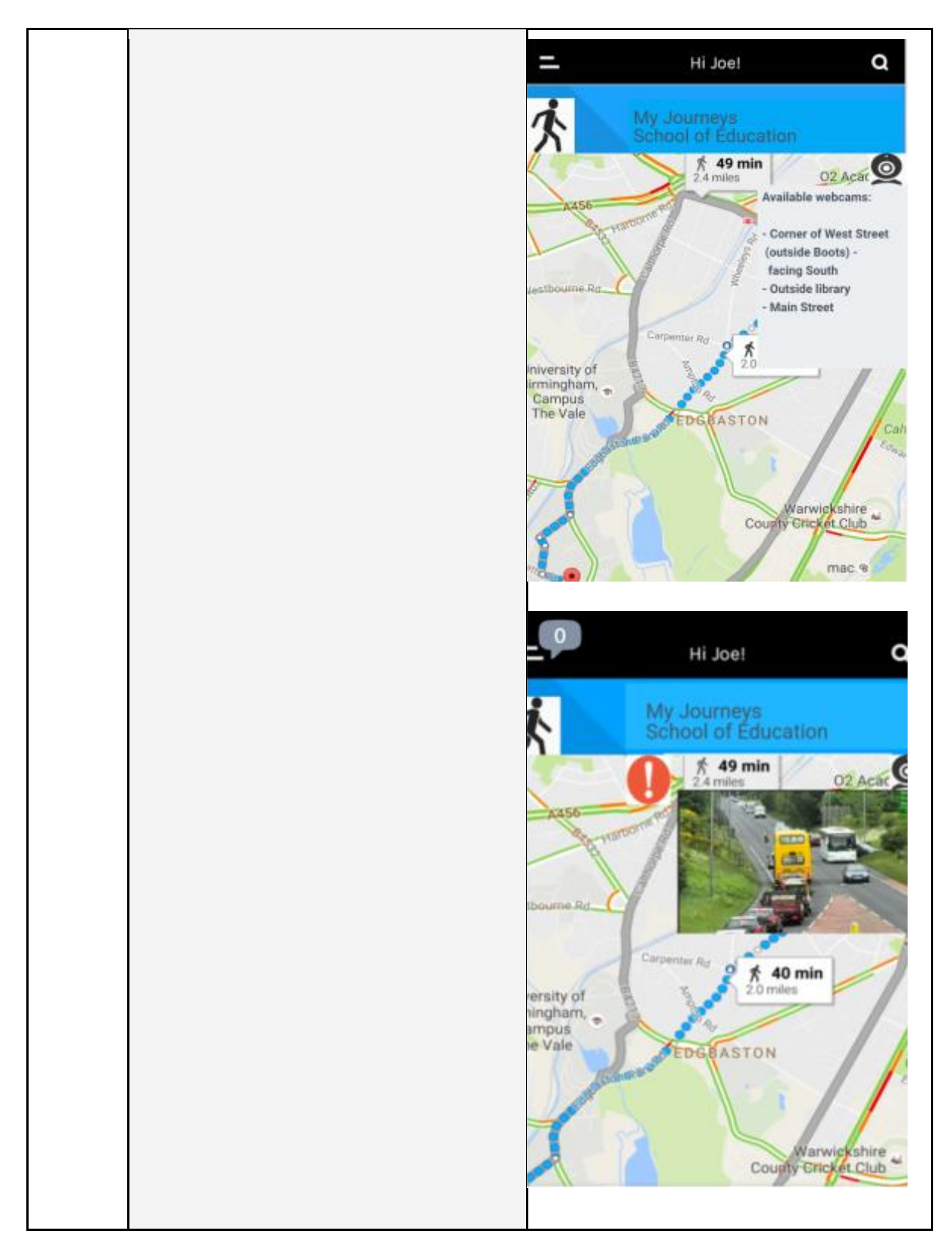

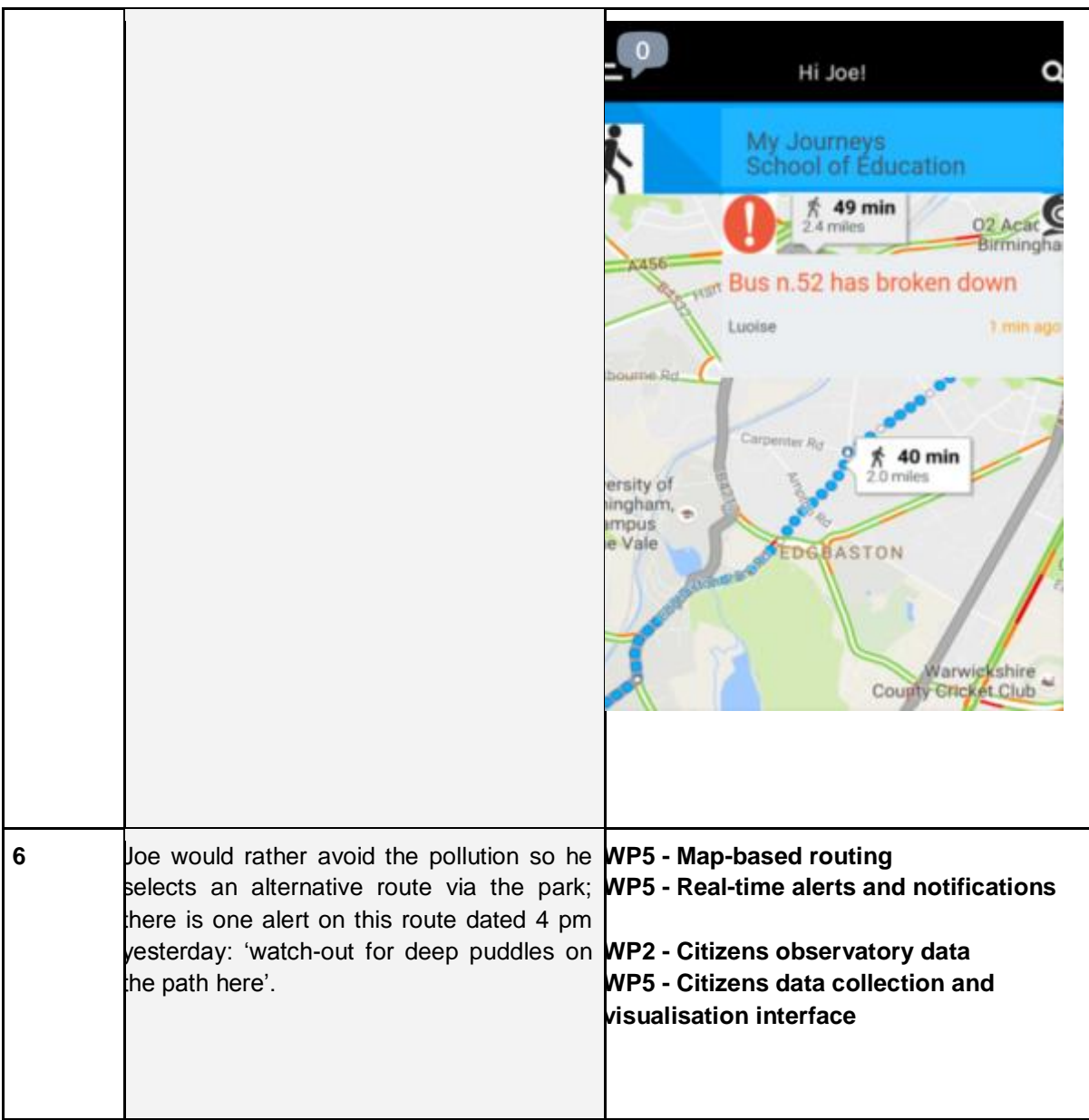

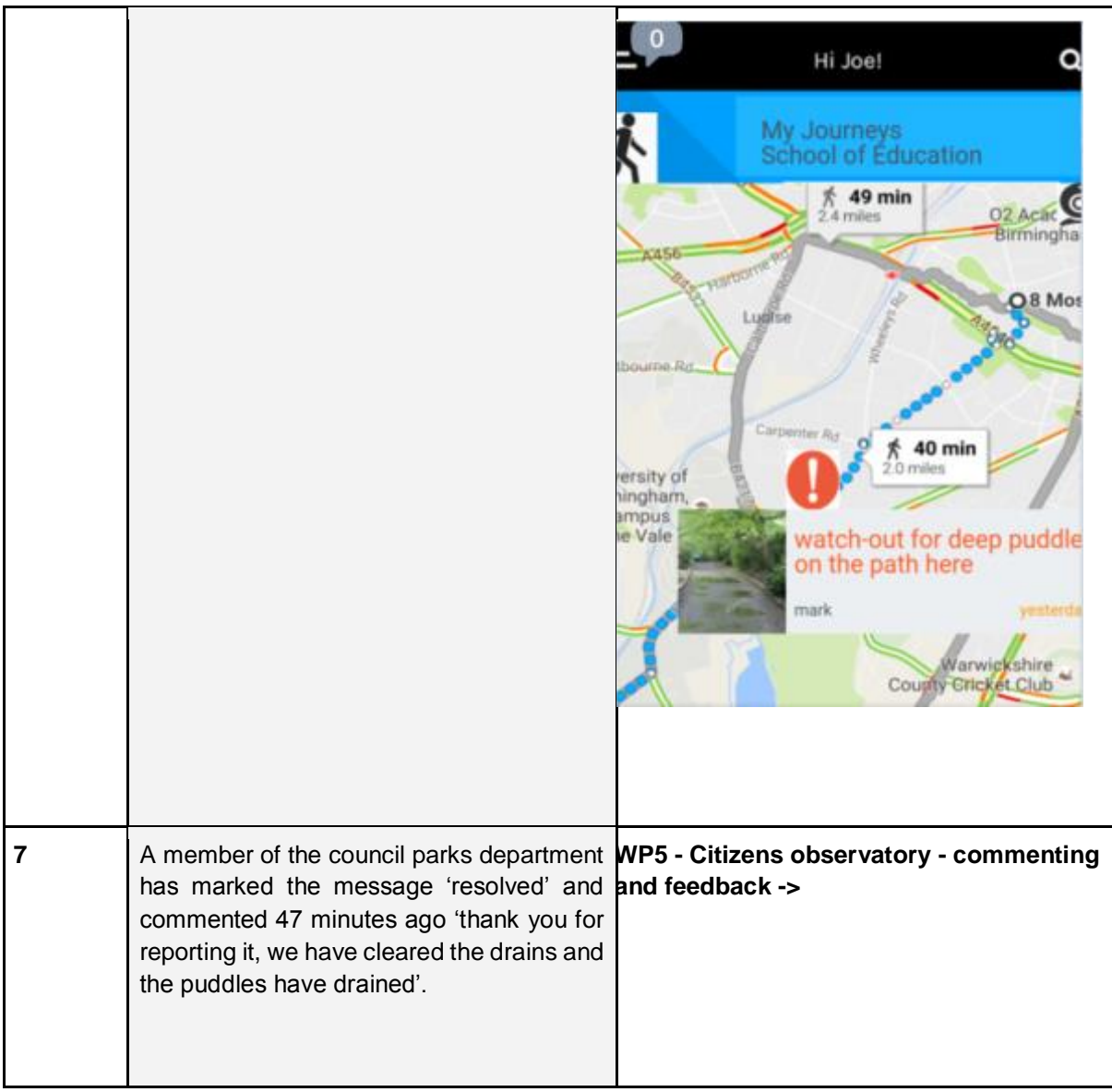

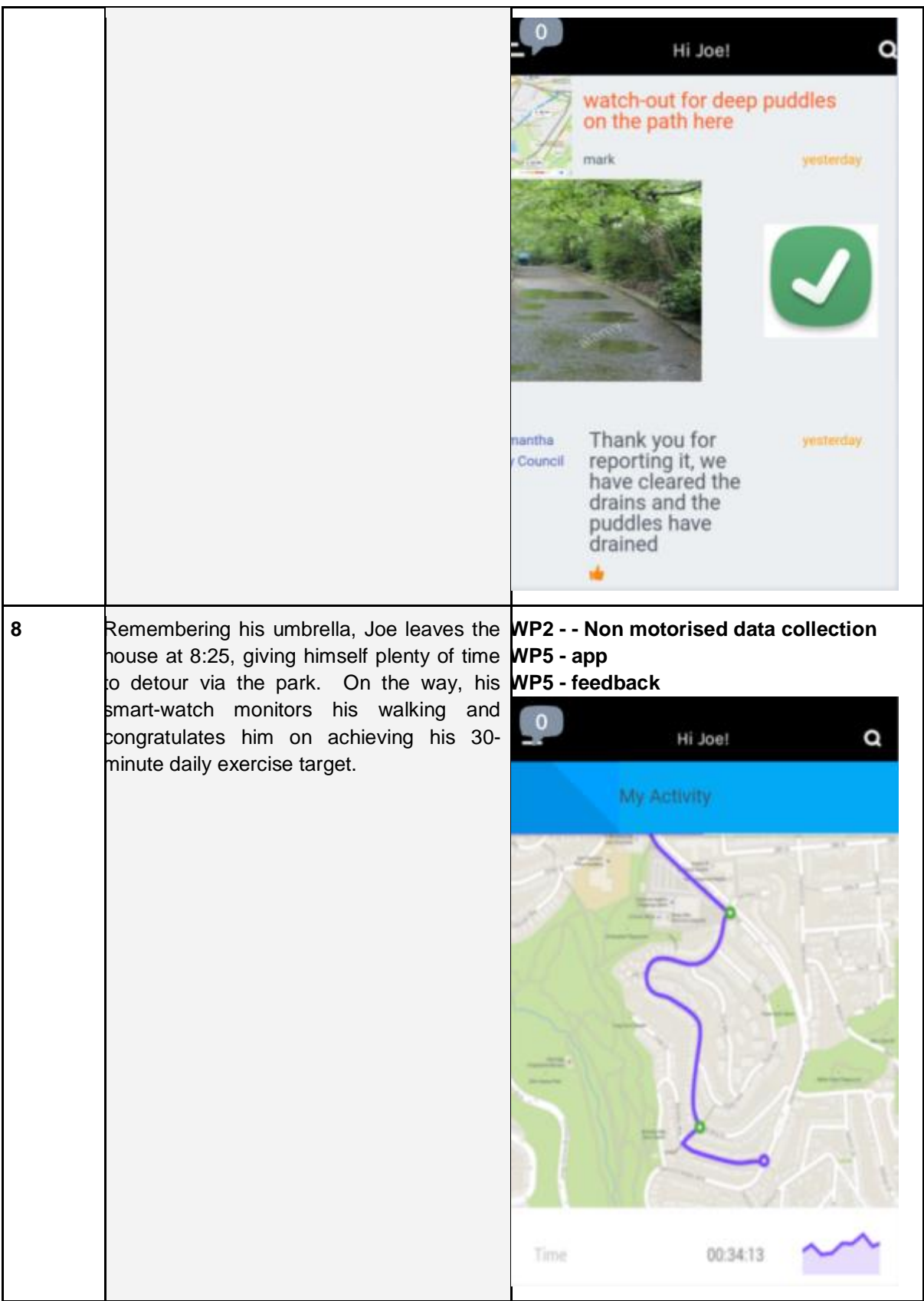

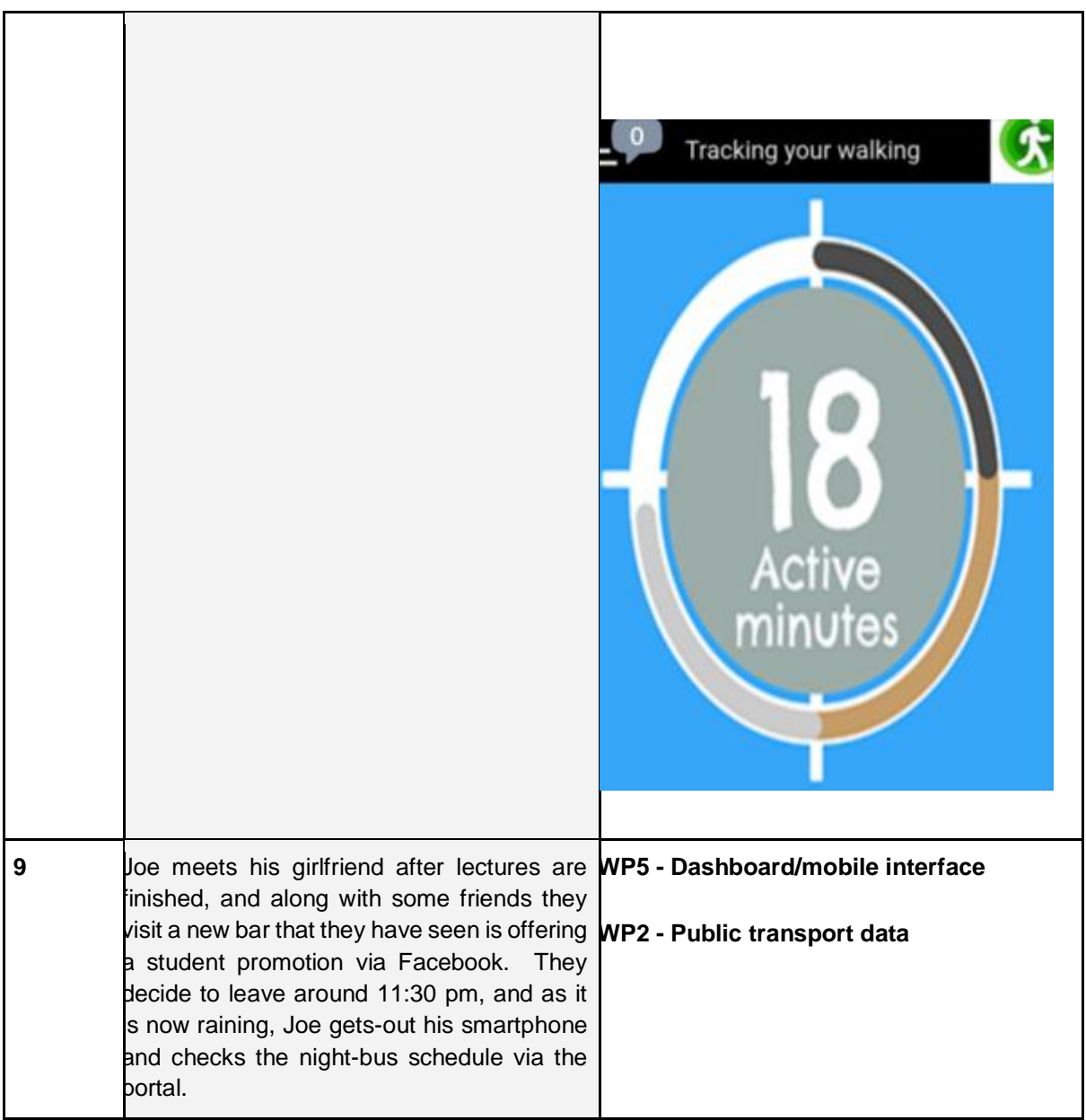

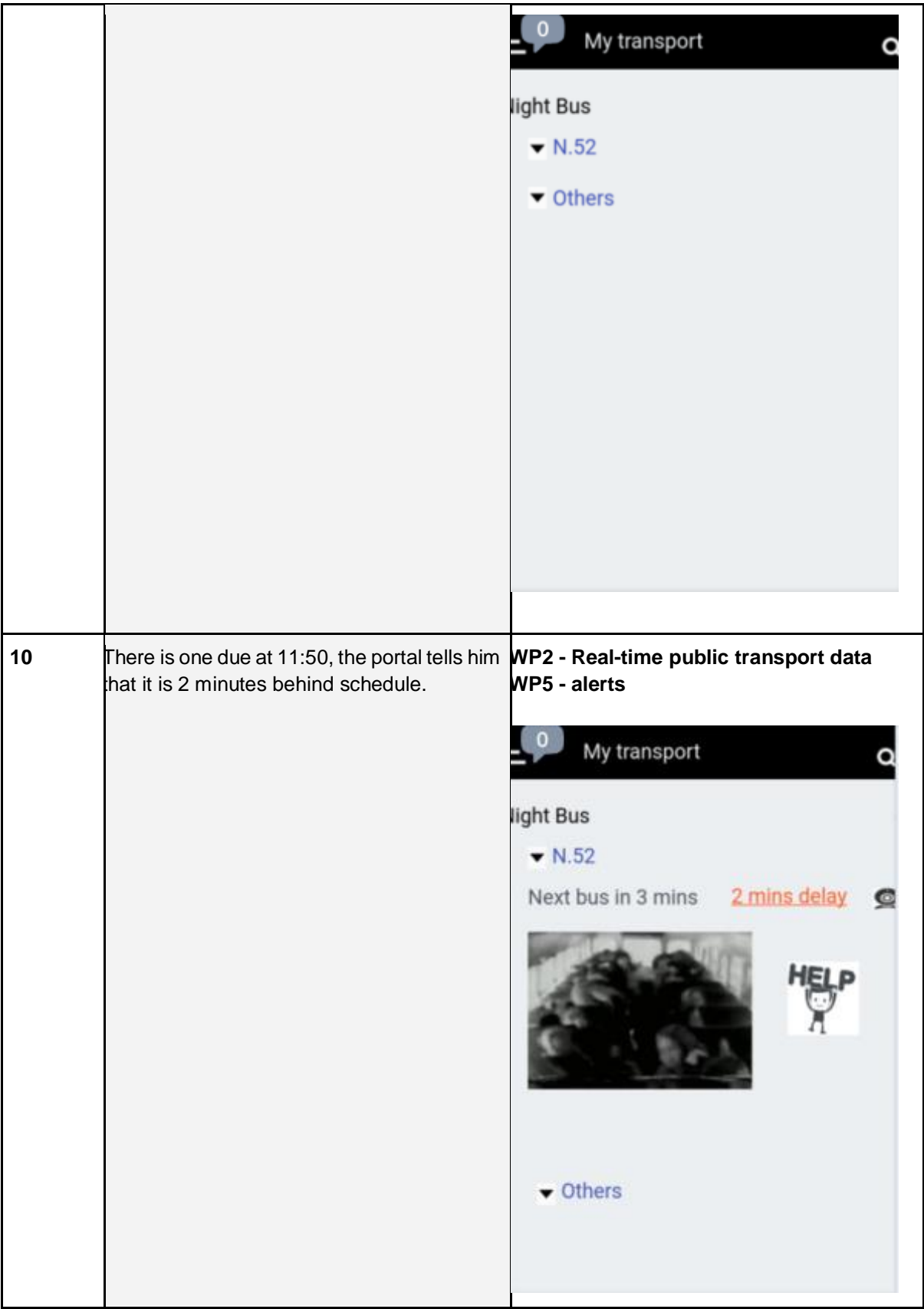

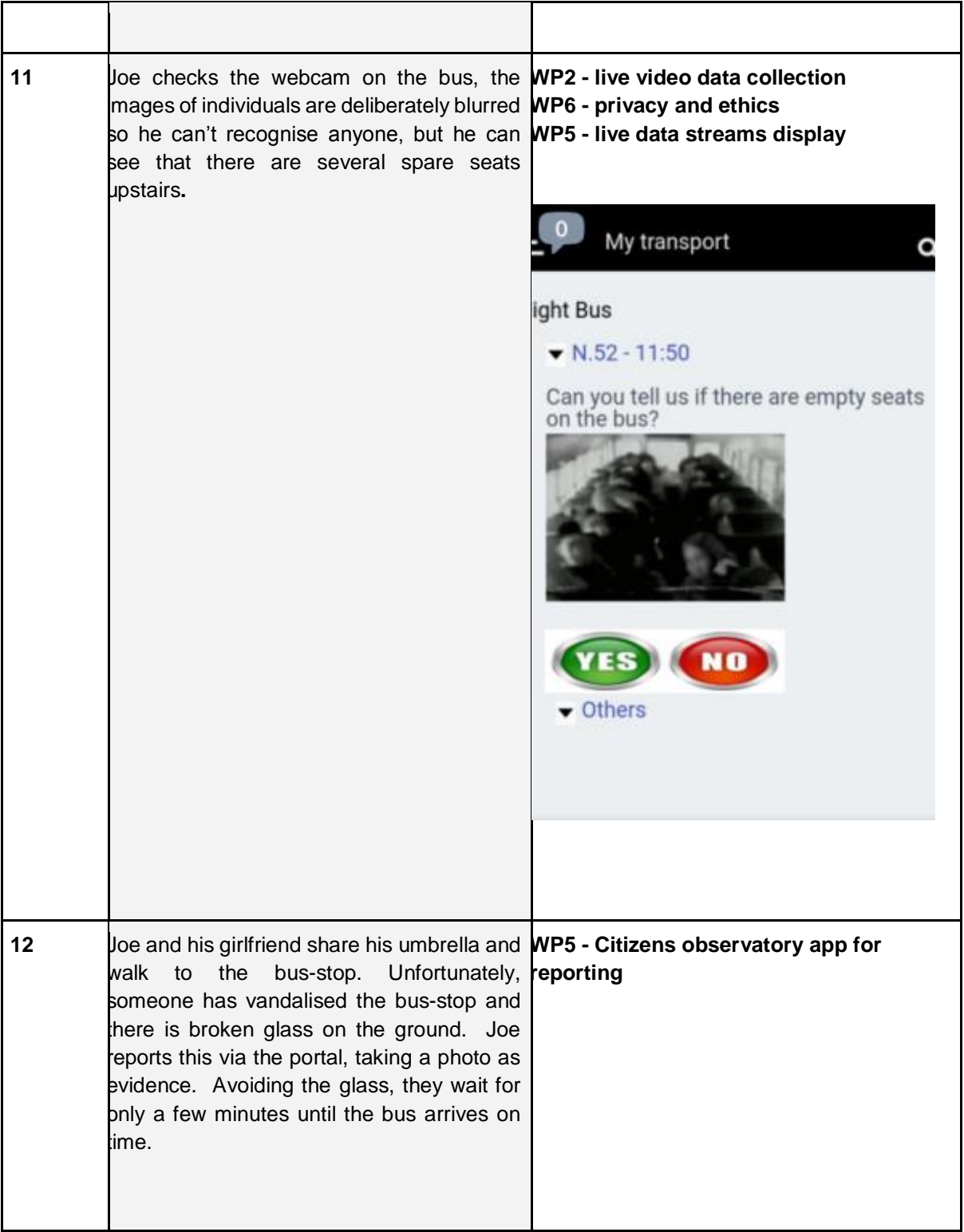

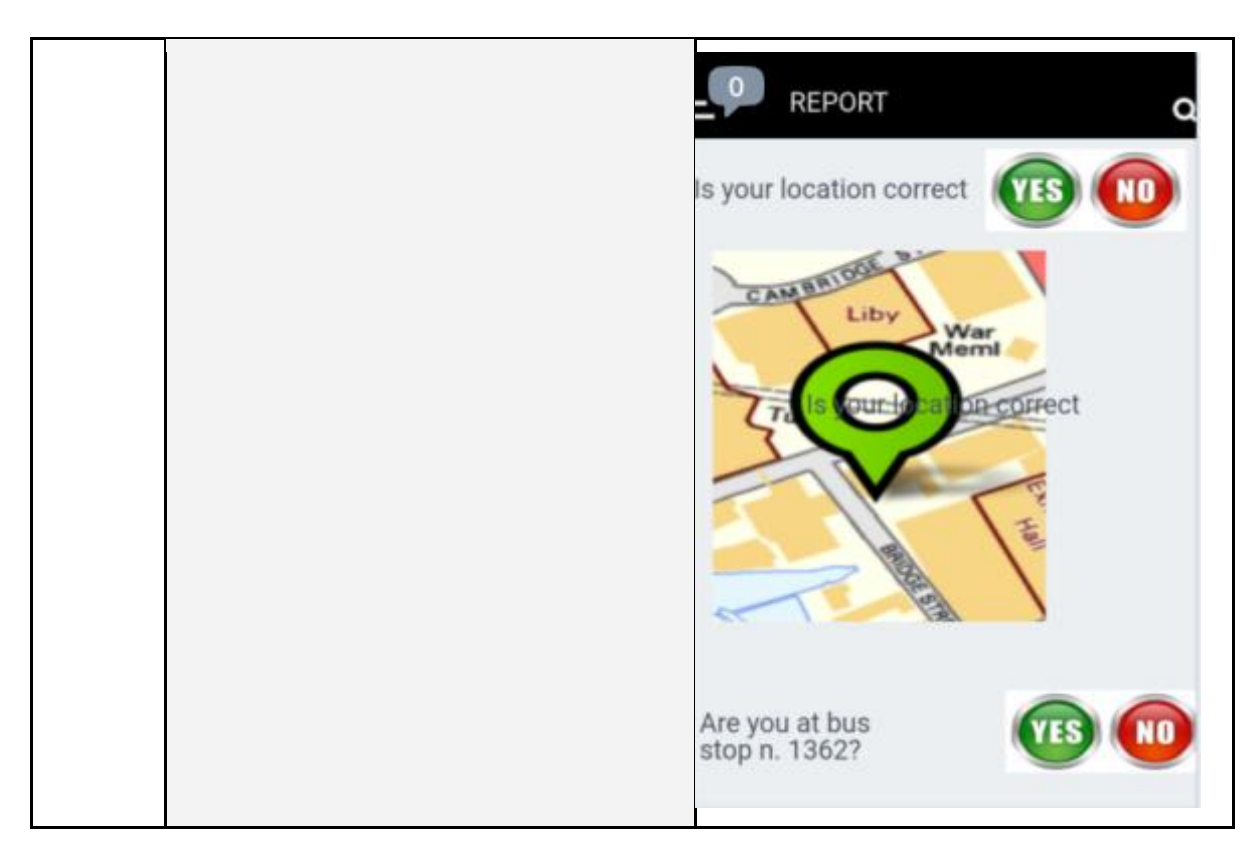

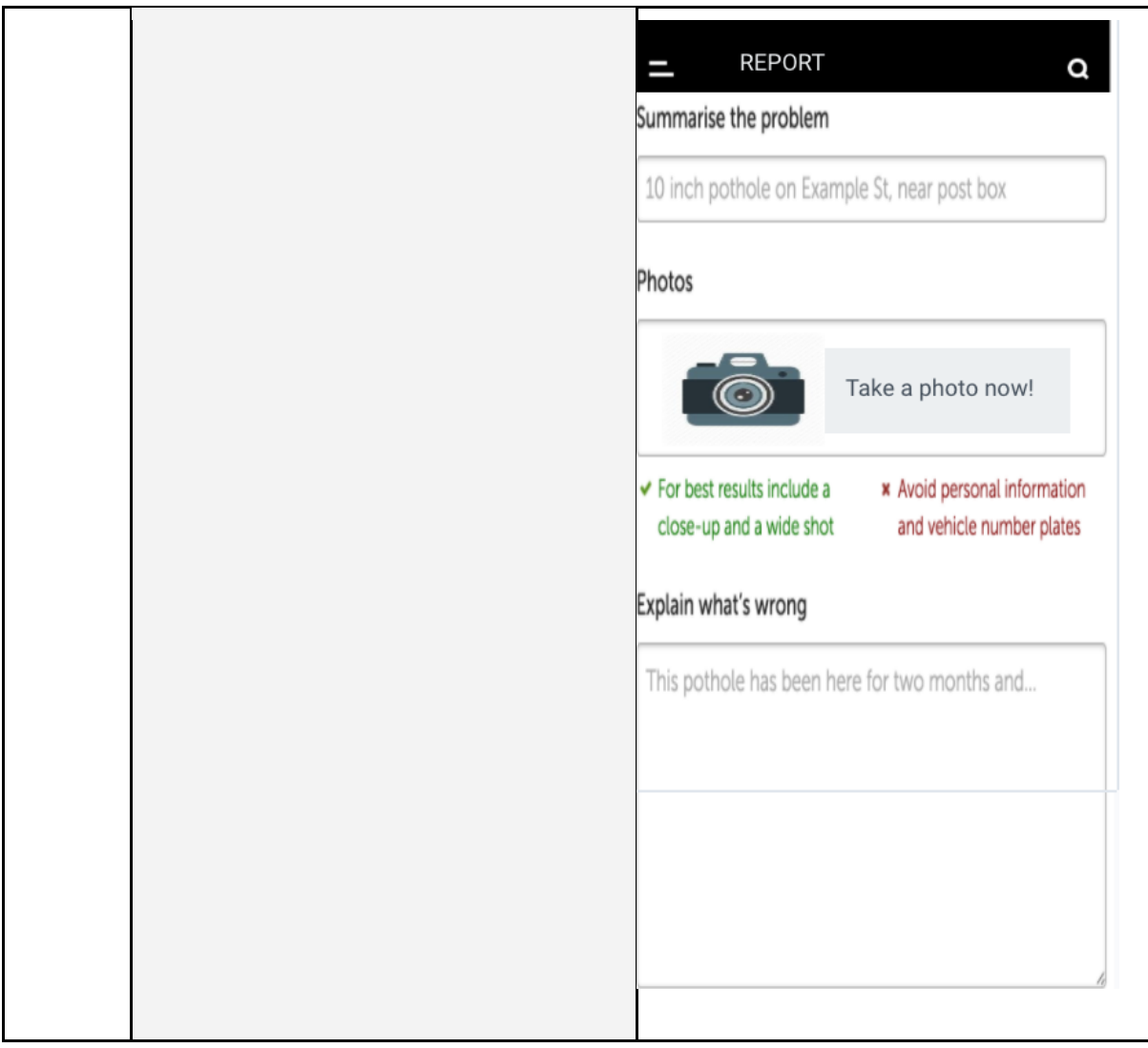

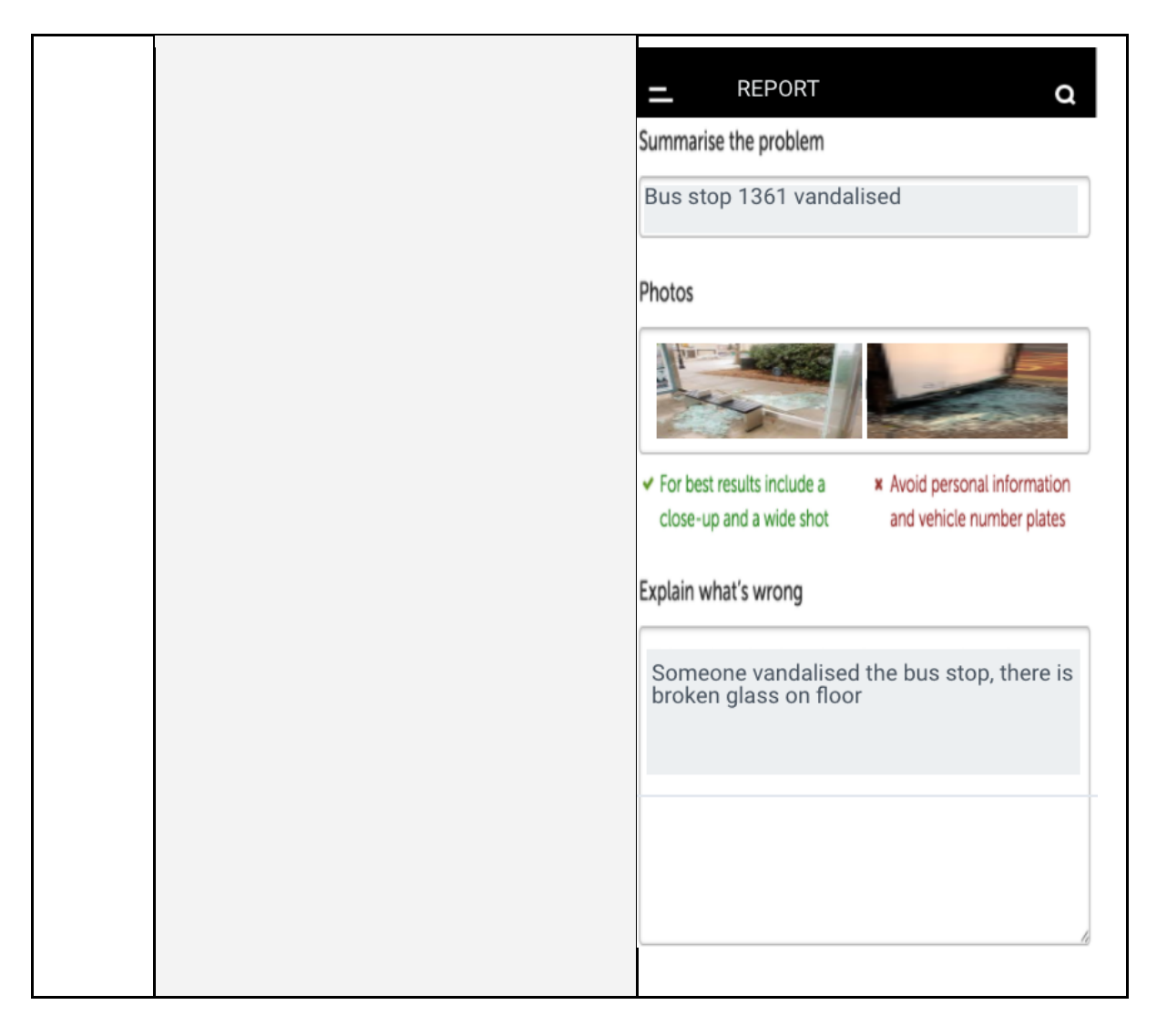

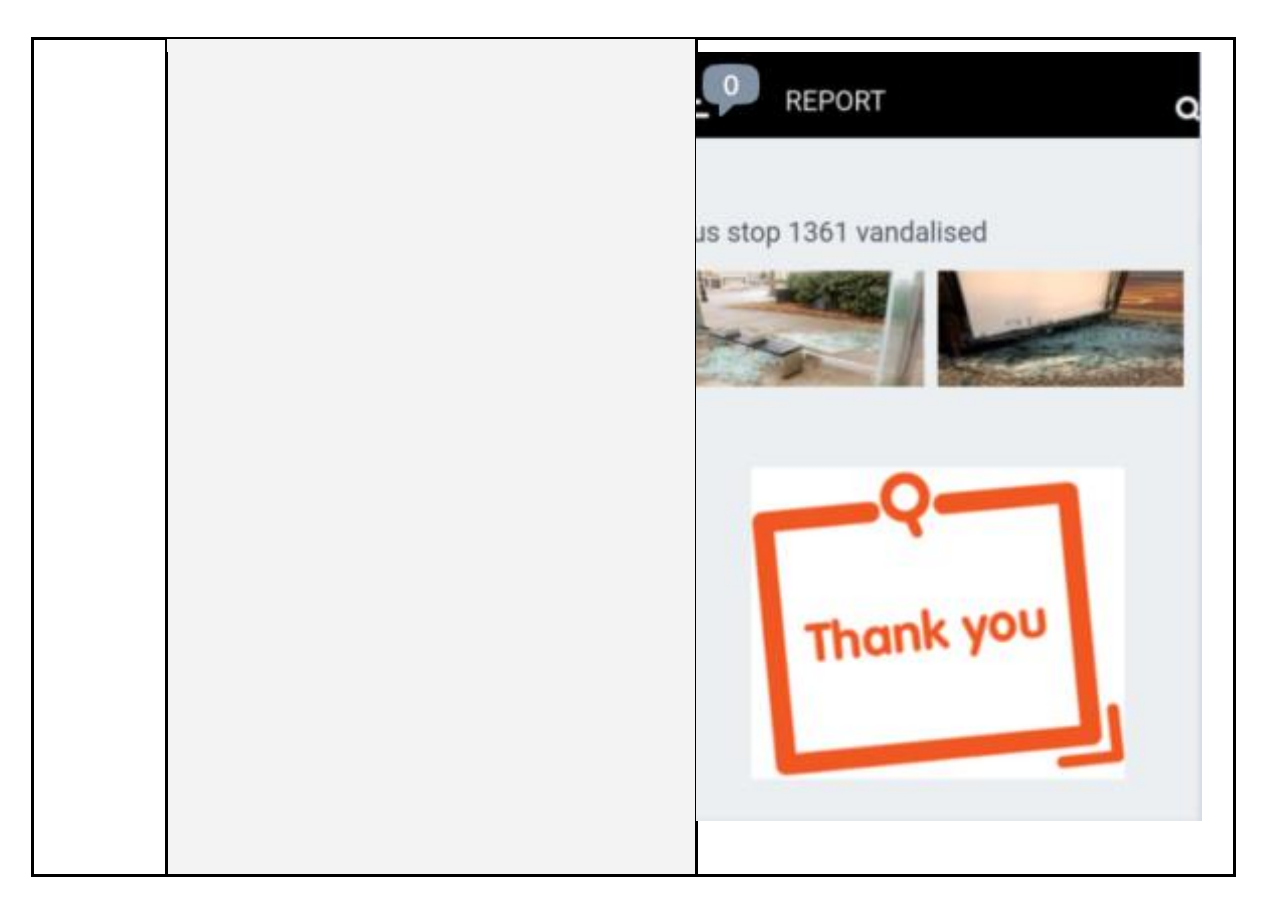

This scenario and the associated mockups were evaluated during a focus group with several decision makers from Birmingham City Council (held in Sheffield, UK) and during several telephone calls with other case study owners.

The feedback from other partners and from end users was positive but it was argued that the app was aiming to achieve too many things and risked to be too confusing for a user. Moreover, the capabilities of the app seem to be too in-line with what is already offered by other major mobility providers (i.e. Google) and it was agreed that we should try to focus on a subset of the capabilities to achieve an app that had a very clear message and aim.

The next steps were:

- agree on the main focus of the app
- create a short list of features the app should support, based on the initial requirements and the feedback from the focus groups.

Internal brainstorming meetings and a new set of focus groups with the end users were held to agree to a basic message the app should deliver. For the first phase, amongst the factors that could influence a behaviour shift towards sustainable mobility, we decided to focus on designing a feedback/self-monitoring app, that addresses behavioural factors such as:

- Calories / steps / distance / active time
- Other people's behaviour
- Exposure to pollutants
- CO2 saving

but also, financial factors (i.e. Saving in travel costs).

#### Deliverable 5.2  $\sim$  29  $\,$

Starting from this we created a revised list of functionalities the app should provide:

- 1. Login (email and password)
- 2. Terms and conditions
- 3. Setup
	- a. notifications (cycling, public transport, car, walking) -> adaptive (second phase)
	- b. additional info (e.g. type of car wizard)
	- c. permissions
- 4. Dashboard
	- a. summary of activity done respect to 4 dimensions
		- i. time
		- ii. calories
		- iii. emissions
		- iv. money
	- b. daily/weekly/monthly summaries of the user's daily activity
- 5. Notifications
	- a. location-based (zoom level or all)
	- b. map/list
- 6. Proactive activity/location based pop-up
- 7. Reporting something (geolocated).
	- a. Drop down menu (type of report)
	- b. Text content
	- c. image
- 8. Help section
	- a. (FAQ)
		- i. about the app (version number)
		- ii. what does the app do?
		- iii. what's in it for you?
	- b. application settings
		- i. notifications (cycling, public transport, car, walking) additional info (e.g. type of car - wizard)

The functionalities were then translated in low fidelity app wireframes (a few examples are in [Figure 2](#page-30-0) whilst the complete wireframes (a visual guide that represents the skeletal framework) are available in Appendix A) that were discussed again during focus groups and revised until an accepted version was finalised.

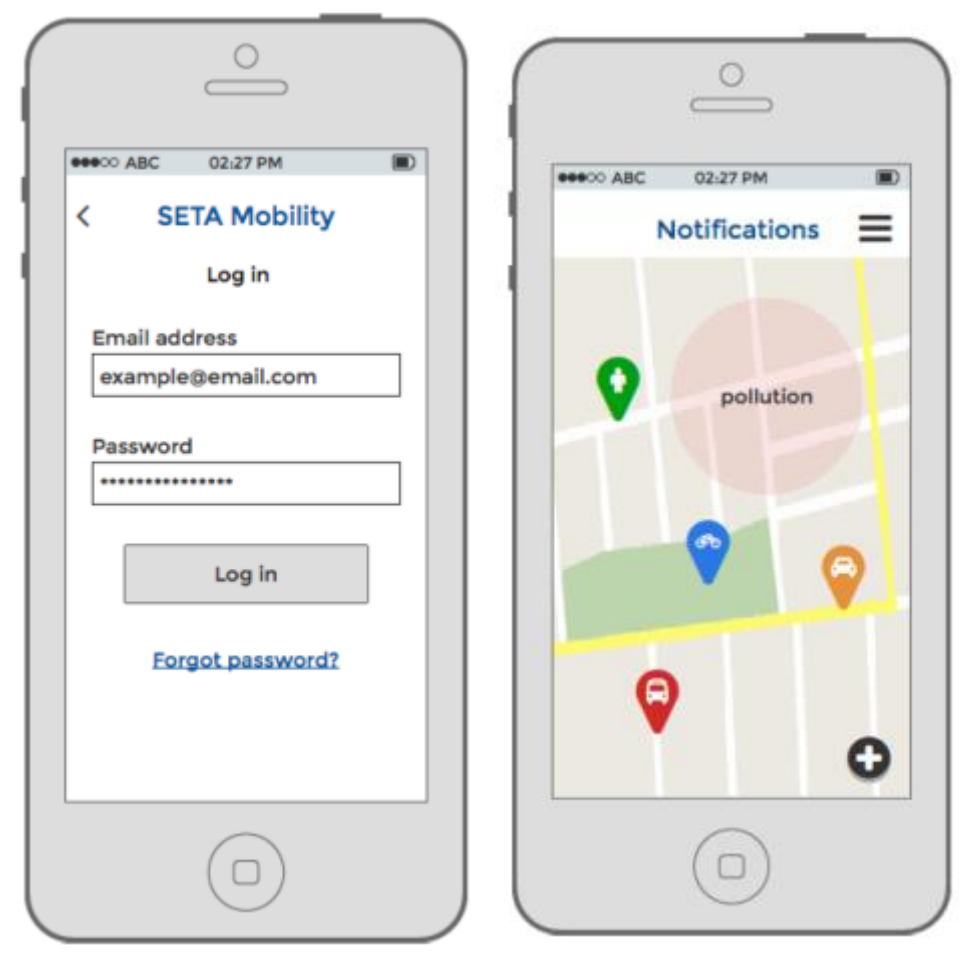

*Figure 2 - SETA App wireframes*

<span id="page-30-0"></span>The accepted version was then translated into designs for implementation (a few examples are in [Figure 3](#page-31-1) whilst the complete designs are available in Appendix B): the designs were presented and discussed one more time with the end users to finalise all details before implementation started.

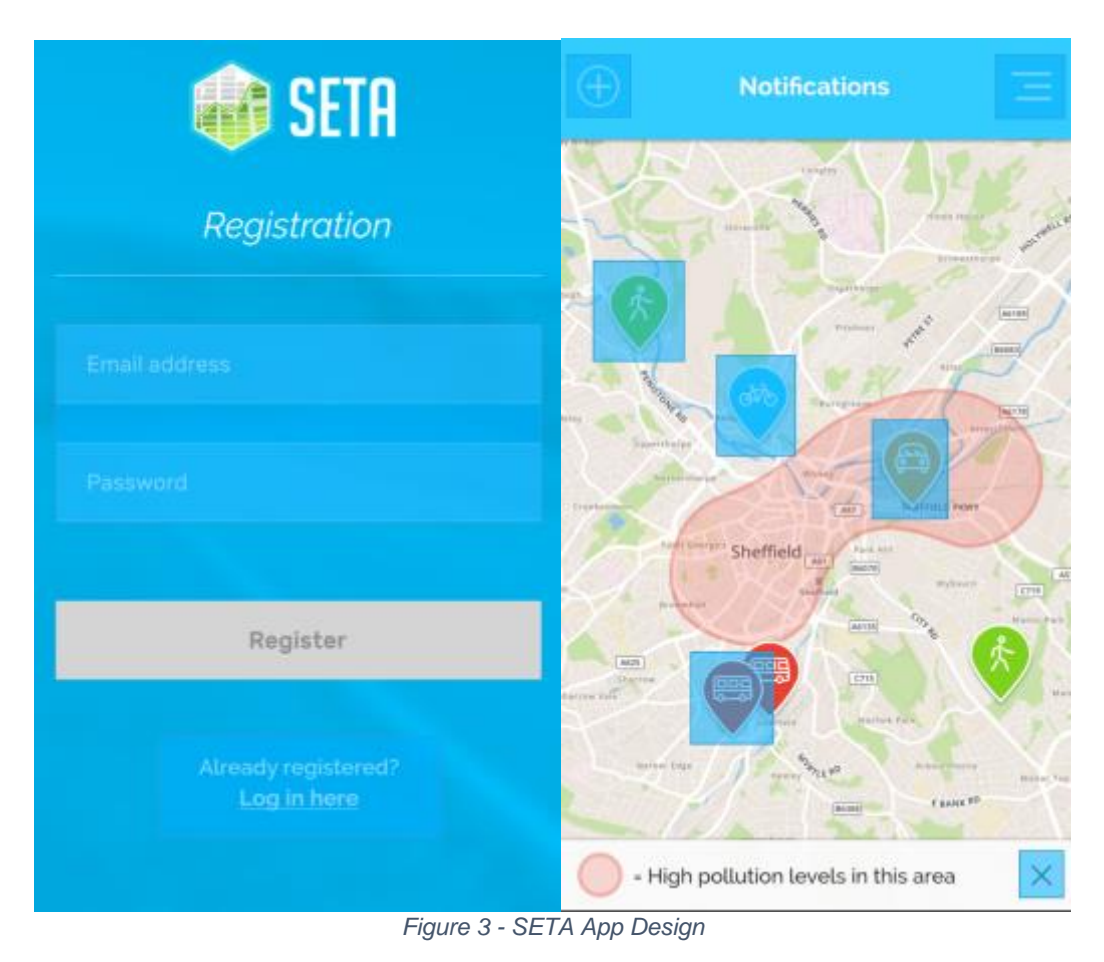

### <span id="page-31-1"></span><span id="page-31-0"></span>4.2 Development

Based on the designs, two mobile apps were developed, respectively for iOS and Android devices.

The app supports awareness and self-monitoring of mobility behaviours by providing a daily snapshot of the movements of a user, distinguishing them between: walking, cycling, driving and public transport.

In order to achieve this, the app monitors the users' movements using technologies developed in WP2 and presented in D2.2.

When the user logs into the app, he is presented with a dashboard showing the different types of mobility and a summary of their behavior for each mobility category (see [Figure 4\)](#page-32-0):

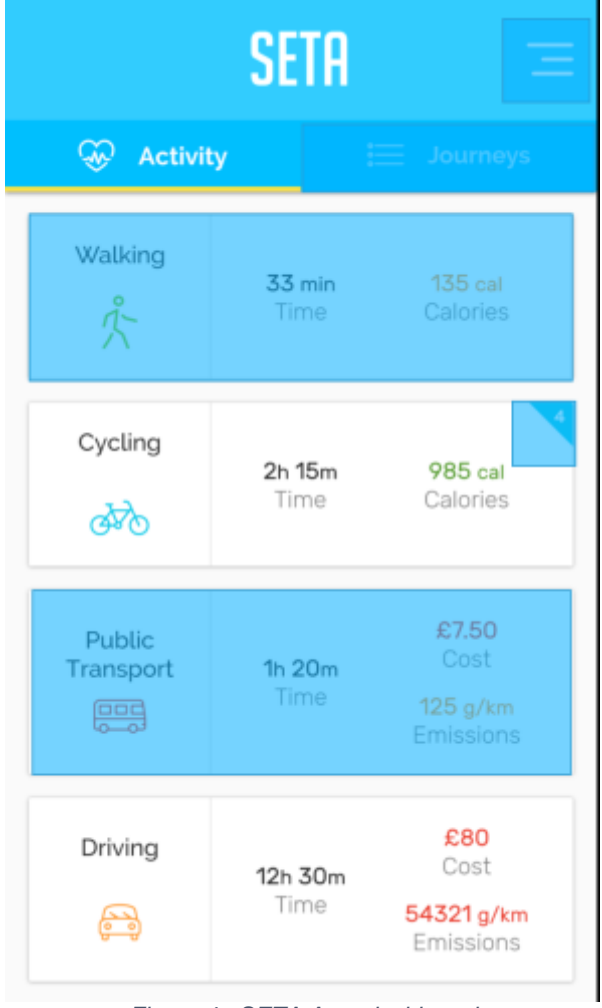

*Figure 4 - SETA App: dashboard*

<span id="page-32-0"></span>The app supports self-awareness by displaying for each mode of transport, the total amount of time that mode has been adopted (for a given day), the number of calories consumed (if relevant), the cost (saved or spent) and the emissions (caused or saved).

Drilling into each category, the user can see more details for each (see [Figure 5\)](#page-33-0):

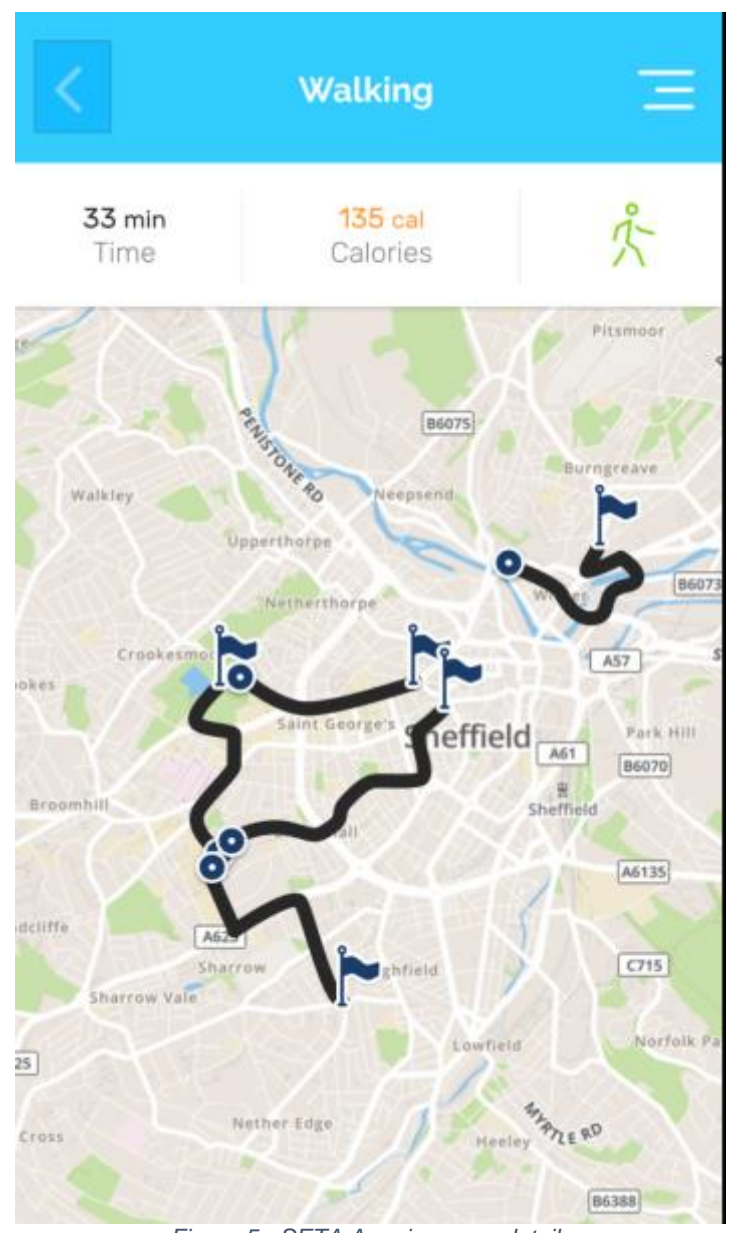

*Figure 5 - SETA App: journeys details*

<span id="page-33-0"></span>The app supports also citizens' participation, allowing them to share:

Mobility information: the citizens  $-$  but also the city councils  $-$  can raise awareness about emergencies or troublesome situations, by sending reports. All the reports are geo-located and can contain attached evidence (e.g. photos or videos). The reports are then distributed as location-based notifications for all the users of the app.

- Information about occupancy: location-based notifications invite users to report on occupancy of spaces (i.e. availability of parking spaces)

- Sensor data: the app allows citizens to be aware of the mobility conditions by making sensor data (e.g. traffic information or pollution information) available as geolocated data on a map (e.g. a heat map layer to display pollution information).

Collected data will be sent and stored in the Seta Data Platform using the third-party API provided. This includes, sensor readings, reports sent by citizens and activity tracking information. The Seta Data Platform will also be responsible for sending out mobility notifications to the mobile application users.

In essence, the platform is a Big Data system that stores and analyses any flow of data between citizens and decision makers. The platform has been designed with scalability in mind to accommodate large amounts of data and a high number of requests (made via the API).

#### <span id="page-34-0"></span>4.3 Load/Unload Bays application (Turin only)

The current section will discuss the entire process of analysing a need identified during requirements gathering meetings with the Turin City. As this was a very specific feature, it has been agreed on developing a separate application to tackle this issue.

One of the goals set out in the SETA project is to transform the role of citizens into active players when it comes to mobility decisions. By providing services for citizens to contribute and for decision-makers to better understand the actual problems faced, cities can make more informed decisions regarding mobility changes and improvements.

#### <span id="page-34-1"></span>4.3.1 Scenarios and objectives

Throughout Turin (Italy), a large number of private parking bays are used for loading and unloading, couriers being primary users. As these bays are sometimes illegally occupied by other road users, one of Turin City Council's requirements was to provide a means of monitoring and tracking their usage. The solution provided by SETA is to develop a mobile application that will allow couriers to select a parking bay and change its state from free to occupied and vice-versa. The solution will also allow its users to report any misuse of those parking bays.

The final goal of the mobile application is to provide the City of Turin with a tool which will monitor the usage frequency of the load/unload bays, through a data crowdsourcing mechanism provided to citizens.

As smartphones are very common nowadays, and also come with the necessary tools – i.e. GPS tracking, camera functionality and internet connectivity, a mobile application was the obvious solution to tackling the problem of tracking load/unload bays as Big Data. This need was identified during the first meeting with Turin City Council which then led to the design of an Android and iOS application fulfilling these requirements.

The mobile application was designed following a continuous discussion with the City of Turin, starting from the initial requirements, and going forward with determining the use-cases. The process has looked at both functional and non-functional requirements.

Figure 22 in appendix C a simple app user flow is described.

Figure 6 shows an overview of the user's flow through the application as decided with the City of Turin during the several meetings and teleconference calls that have been held. Using this diagram, a series of wireframes have been developed which can be seen below:

![](_page_35_Picture_50.jpeg)

![](_page_36_Picture_51.jpeg)

![](_page_37_Picture_69.jpeg)

![](_page_38_Picture_53.jpeg)

![](_page_39_Picture_2.jpeg)

## <span id="page-39-0"></span>4.4 Testing Plans

Plans for testing the mobile app in the three case studies are described in Deliverable D1.2, 1.3, 1.4.

## <span id="page-40-0"></span>5 Methodologies and technologies for Decision Support

One of the main requirements of SETA is to provide tools and methodologies for analysing mobility in urban areas, for example understanding strengths and weaknesses of the existing road infrastructure, and opportunities to improve it.

To achieve this, we have created a set of tools that allow visualising mobility information according to different dimensions to support multiple levels of decision-making in micro-level areas:

- Origin Destination analysis
- SETA Citizens Observatory a web app for viewing all the reports submitted by Citizens using the SETA app and for sending notifications to all citizens using the app.
- a web app for analysing and visualising data gathered using the Active10 app (described in D2.2) visualisation methodologies that build a picture of the relationships within the data, through intuitive exploration along each facet of interest, and by tracing the links between facets.

In the next sections, we will discuss the design and development of each technology.

### <span id="page-40-1"></span>5.1 Origin Destination Analysis

The Origin-Destination (OD) analysis is primarily designed to provide decision makers the ability to refine/select areas of interest. The interface will then provide details on how users travelled to and from the regions selected and specific details about their journeys. The OD tool provides various interaction mechanisms for decision makers to filter and sift through large volumes of data. Furthermore, it provides the ability to visualise data in different representations to communicate different aspects of the data. The following text summarises the requirements addressed in Phase 1 of Visual Analytics. These requirements were collected from decision makers via workshops and discussions.

The requirements (as discussed in Deliverable 1.1 and Deliverable 5.1) were aligned further with a use case of understanding where users travel to, what journeys they make and what means are used to make the journeys. The OD tool satisfies several of the requirements from decision maker's tools (DM), in particular:

*DM1 (Dashboard interface): Give decision makers an immediate picture of issues/priorities through multiple visualization widgets.*

The OD tool provides multiple visualisations in a dashboard metaphor, where all visualisations are laid out in a single page, providing interactive means for setting queries that drills-down to specific subsets within the underlying data.

#### *DM2 (Search): Allow people to search information in different ways, exploiting the richness of the information available*

The filters provide interactive means for decision makers to quickly focus on a subset of data, essentially allowing complex queries to be created. Several queries can be currently created for e.g. querying for journeys starting and ending between specific hours of the day, or journeys occurring in weekends/weekdays or specific types of journeys and so on.

#### *DM3 (Geographic Map): Traffic and highlight hotspots Heatmap of mobility data (e.g. static users/locations of high running activities) Historic data of static points / trajectories / paths Trajectories for Origin-Destination data of different modes*

The geographic map is the primary point of interaction in the OD tool, providing a variety of information - postcodes are represented as points, colored by the number of journeys originating and terminating, effectively providing users with an interactive heatmap. This provides a quick summary of all the journeys made within the region. Selecting postcode combinations provides a view of the trajectories of the journeys made between the two postcodes, as well as the specific roads tagged with the activity points.

#### *DM4 (Graphs): Compare traffic levels of different modalities over daily/weekly/monthly/yearly trends; Compare traffic levels over hourly (rush hours) intervals*

The geographic map, in addition to presenting the postcodes as heatmaps displays the route network, color coded by the number of activities on the road. This is also connected to the filters provided on the dashboard.

#### *DM5 (Contextual Menu): To enable different layers of data presentation*

A variety of information is presented via the geographical map (postcodes, road network, journey trajectories). This, while presenting several different types of information, can get confusing for users. Hence, the visibility of each layer can be toggled based on the interest of the user.

#### DM6 (Zooming and filters)

Filters provide the means for users to drill-down into specific subsets of the dataset. The geographical map provided in the OD tool enables users to visualise the data in multiple zoom levels.

#### <span id="page-41-0"></span>5.1.1 Data Preparation

Data received from the Seta pplication is stored in a table as individual records of timestamped locations, along with user ID and further information. A separate table stores timestamped activities along with other pieces of information such as accuracy, user IDs etc. The two processes of activity recognition and location pings are asynchronous and hence, need a further process of alignment to ensure locations can be tagged with an activity. This is further analysed in three steps, the first to provide temporal categorisation. This process takes timestamped data and tags it by the hour of day or day of week, while the second process tags the location data by the postcode the geo-coordinates originate from. The final process tags the timestamped geolocated activities with the OpenStreetMap road (line) segment they originate from. This further enables querying and filtering the data based on hour of the day or weekend/weekday combinations. Activity data (timestamped, geo-located) collected via the Seta app is currently stored at secured USFD servers, as per the necessary privacy and security requirements – summaries and interpretations of the data will be made available to

the Seta Data Platform developed in WP6 during the next phase of development.

#### <span id="page-42-0"></span>5.1.2 OD Interface and Interactions

The OD tool is presented in three different sections: filters, geographical map, graphs/charts. [Figure 6](#page-42-1) shows the developed tool for analysing journeys users have made. The three sections are presented as follows: in the top, the filters provide means for users to select a particular subset of the data. The initialisation process presents the users with all the data available in the database. Selecting a particular journey time/day of the week refreshes the visualisations to reflect the new selection.

![](_page_42_Figure_5.jpeg)

<span id="page-42-1"></span>*Figure 6 - The OD tool provided to decision makers for analysing origin destinations.*

The charts are simple representations of the distribution of the data points within the selected journeys. The charts summarise all the data points that have been recorded - for example, two journeys may be selected, containing 20 activity-location points. The charts would present category visualisations of the 40 points. The first pie chart presents a summary of the number of times different activities have been observed in all the journeys. The second chart is a stacked bar chart which presents a distribution of the different activities, over different days of the week. The third chart provides a distribution of the activities in different times of the day.

For example, [Figure 7](#page-43-0) presents the charts being refreshed with a new set of filters

![](_page_43_Figure_2.jpeg)

<span id="page-43-0"></span>*Figure 7 - Filters select subsets of the data. Here, all the running journeys made by all users on weekends, between midnight and noon.*

The geographical map is the most complex section of the OD tool and is aimed at being the primary point of interaction for the decision maker. The geographical map also provides multiple layers for interaction, as discussed previously - these are mainly the postcode layer (which also presents information as heat maps), the road segments and the trajectory data points. [Figure 8](#page-44-0) illustrates the different layers in the map. Roads display a vector layer of the road network, based on the number of times an activity observation has been recorded on the road. Postcodes are the main points of interaction for origin destination analysis, and support mouse-over gestures and clicks. Clicking on a postcode highlights the relevant postcodes which have journeys connected to the selected postcode. Selecting an associated postcode to the selected postcode presents the geo-coordinates of the journey (in 'JourneyPoints' layer – the layer that plots individual points that comprise a journey), as well as highlights the corresponding road segments in the road network vector, color coded by the number of occurrences (bottom-right).

![](_page_44_Figure_2.jpeg)

<span id="page-44-0"></span>*Figure 8 - Multiple layers for geographic maps presenting different types of information.*

The initialisation process loads all the activity data points, categorised by the postcode and road segment - as presented in [Figure 9.](#page-45-1) Clicking on the postcode highlights the origin/destinations of the relevant journeys. Orange indicates the postcodes where journeys (that had originated from the clicked postcode) terminated. Green indicates the postcodes where journeys originated from (terminating in the clicked postcode). Magenta postcodes are postcodes that have both origins as well as destinations in relation to journeys originating to/terminating at the selected postcode.

![](_page_45_Figure_2.jpeg)

<span id="page-45-1"></span>*Figure 9 - Geographical map - hovering over postcodes present the details of the postcode and how many journeys have been recorded from and to the postcode. Selecting postcodes show related postcodes, while losing focus on the other postcodes.*

### <span id="page-45-0"></span>5.2 SETA Citizens Observatory

Citizen observatories allow the general public to become an active part of the decision-making process via different means such as problem reporting, contribution to a knowledge base or just by enabling communication within the community. In SETA, they are employed to gather and distribute mobility data from/to the general public with the aim to help decision makers get a broader and clearer overview of what their communities need in their daily commutes.

The citizens' observatory in SETA is integrated in both the mobile app described above and in the decision-maker web application – see Section 4.

![](_page_46_Picture_2.jpeg)

#### <span id="page-46-0"></span>5.2.1 Integration of Citizens Observatories functionalities in the SETA mobile app

The mobile app offers an environment to empower users and allow them to contribute to the knowledge base of mobility. The application will offer its users the possibility to send structured location based reports to describe any problems they have seen in their day-to-day travels.

The user can send reports about mobility issues or generic reports, attaching images or videos as evidence (see Figure 11). Their reports will be visible to decision-makers using the web interface and to other citizens as location-based notifications in the app.

*Figure 10 – SETA Citizens Observatory: reporting interface*

#### <span id="page-46-1"></span>5.2.2 Citizens Observatory for Decision-makers

The citizens observatory's decision makers' platform offers the possibility to users to:

- view the data submitted by citizens
- distribute news/information to citizens on the mobile app via notifications

When a report is submitted, it is automatically displayed in the decision-makers' dashboard, where data can be visualised using different means such as tabular data or charts or maps. The system allows a high range of visualisations in order to allow decision makers to extract the most relevant information from the available data.

![](_page_46_Figure_12.jpeg)

*Figure 11 – Citizens' Observatory: The map based interface*

<span id="page-46-2"></span>Any submitted data that has been geolocalized can be visualised on a map (see [Figure 11\)](#page-46-2), the relevant submission being highlighted, as shown in the example below (Figure 13):

|   | Results              |   |            |              |    |           | <b>IDELETE ALL</b>       |
|---|----------------------|---|------------|--------------|----|-----------|--------------------------|
|   | Incident             | 井 | Visibility | Delay (mins) | Įř |           |                          |
| a | two cars collided    |   | Good       | 45           |    |           | $\bullet$ $\blacksquare$ |
|   | Road is full of smog |   | Poor       | 10           |    | $\bullet$ | п                        |
| ø |                      |   | Poor       | 30           |    | $\bullet$ | E                        |
|   | Smog has cleared     |   | Good       | 0            |    | $\bullet$ | ı                        |
| ø |                      |   | Good       |              |    | o         |                          |
|   |                      |   |            |              |    |           |                          |

*Figure 12 – Citizens' observatory: view submitted data*

Using the collected data, decision makers can then create custom dashboards on the visual analytics platform to better understand mobility issues in the local area. (The figure shows only three points as no delays have been recorded between 29<sup>th</sup> of January and  $19<sup>th</sup>$  of March.)

![](_page_47_Figure_5.jpeg)

*Figure 13 – Citizens' Observatory: example of delays chart*

The citizens' observatory's decision makers' platform also enables decision-makers to send notifications to all user using the mobile app: the notifications are sent in the form of reports (see [Figure 14\)](#page-48-1) and will be received by users only when they are in a relevant area, to avoid information overload.

![](_page_48_Figure_3.jpeg)

*Figure 14 – Citizens' Observatory: web interface for submitting a report*

#### <span id="page-48-1"></span><span id="page-48-0"></span>*5.2.2.1 Technical implementation*

The citizens' observatory's decision makers' platform is a responsive web application developed using HTML5, CSS3 and the latest versions of open-source mapping and charting JavaScript libraries. The platform is running on a Ruby on Rails server which operates the collection of data but also any data processing required. Any processed data is stored in SOLR which is a scalable and high availability data store that can work with very complex queries.

Any received data is processed automatically using custom modules which are triggered with every new piece of data inserted in the system. A use case of this implementation is the Seta Platform API. Any reports submitted by citizens will be processed by the decision makers' platform and added to the Seta Platform API so that other components can access it. This is a modular way of allowing further development and introduction of new features.

To achieve the data management, security and privacy requirements, the platform offers multiple access levels to different features and data. Users can be grouped based on permission levels that allow them to see only specific parts of the system or only certain data. Any secure areas of the platform will require an account to be accessed – for example: data alteration.

Communication between the mobile application and the citizen observatory's decision makers platform is made through a RESTful API that operates using secure tokens to avoid unauthorised third parties from submitting data. The secure token is provided once the user has logged in and it is used for any communications between the app and the server thereafter.

Any data flowing between the citizens and the decision makers' platform will be transmitted through the Seta Platform API. The Seta Platform API also provides secure communication using unique tokens, similarly to the decision makers' platform API.

#### <span id="page-49-0"></span>5.3 Active10 Mobility Analysis

The main aim of the Active10 Mobility Analysis  $<sup>2</sup>$  platform is to provide decision makers with</sup> temporal and location views over the current mobility choices. The design of the Active10 Mobility Analysis platform was carried out as exploitation of SETA in an external project (funded by Public Health England) in which government decision makers identified requirements for visualising the data collected using the Active10 app  $3$ .

#### <span id="page-49-1"></span>5.3.1 Requirements

The following table presents specific requirements for the visual analytics platform. The requirements have been identified by project partners in collaboration with Public Health England decision makers.

| ID      | <b>General Requirement</b>                                                                                                    |  |  |  |  |  |
|---------|----------------------------------------------------------------------------------------------------|--|--|--|--|--|
| $G - 1$ | The user will be able to login in the system using username and password.                                                                                      |  |  |  |  |  |
| $G - 2$ | The user will be able to set up automated queries execution for pre-defined<br>timeframes (choice between daily, weekly and monthly)                           |  |  |  |  |  |
| $G - 3$ | The user will interact with a dashboard interface with interconnected widgets<br>(summary, spatial and trend analysis). For example, when selecting a specific |  |  |  |  |  |

<sup>2</sup> **Please note:** the data collection method via the app was designed by the University of Sheffield. The concept of Active 10 and the requirements for the visual analytics was provided by Public Health England. The copyright of the concept is theirs. The visual analytics platform was implemented by K-Now in collaboration with USFD. The activity was funded externally by PHE. The information about Active 10 is **highly confidential and must not be disclosed outside the consortium.** USFD as main contractor and K-Now as subcontractor have a binding contract with PHE that strictly regulates any public disclosure.

 $3$  Please refer to D1.2 for further details.

 $\overline{a}$ 

![](_page_50_Picture_176.jpeg)

The following table presents specific requirements for the data analytics.

![](_page_50_Picture_177.jpeg)

![](_page_51_Picture_170.jpeg)

## <span id="page-51-0"></span>5.3.2 Development

The identified requirements have been implemented in a web app for decision-makers (protected by username and password) to explore the data gathered with Active10.

Deliverable 5.2 52

The platform offers the user the possibility of seeing the raw submitted data (e.g. Figure 16) and a set of pre-defined dashboards that answer all the analysis requirements. [Figure 16](#page-52-0) shows a heat map of the distribution of users in the UK and of users that achieve Active10s in the UK, to enable a fast comparison of the app popularity and of the app efficacy.

| <b>Results</b>               |                              |                                |                                           |                                             |                                   |                                                                |                               | <b>BOELETE ALL</b>     |                             |               |
|------------------------------|------------------------------|--------------------------------|-------------------------------------------|---------------------------------------------|-----------------------------------|----------------------------------------------------------------|-------------------------------|------------------------|-----------------------------|---------------|
| $\frac{1}{2}$<br>App<br>Days | <b>JT</b><br>Time<br>walking | 11<br>Time<br>brisk<br>walking | $\overline{\phantom{a}}$<br>Active<br>10s | $\overline{\phantom{a}}$<br>Current<br>goal | $\frac{1}{2}$<br>Goal<br>Achieved | $\mathbf{H}$<br>$\overline{\phantom{a}}$<br>Postcode<br>Region | $\pm$<br><b>Notifications</b> | J.T<br>Goal<br>changed | $_{\rm{JT}}$<br>Week<br>day | <b>userTo</b> |
| 42                           | 0                            | 0                              | 0                                         | $\mathbf{1}$                                | false                             | LE1                                                            | true                          | ı                      | Sunday                      | $\mathbf{I}$  |
| 42                           | 2407                         | 241                            | ٥                                         | $\mathbf{1}$                                | false                             | <b>SW12</b>                                                    | true                          | 1                      | Sunday                      | $\mathbf 1$   |
| 44                           | 2486                         | 180                            | 0                                         | $\mathbf 1$                                 | false                             | <b>DE56</b>                                                    | true                          | 1                      | Sunday                      | $\mathbf{1}$  |
| 43                           | 7340                         | 2400                           | 0                                         | $1\,$                                       | false                             | \$\$6                                                          | true                          | $1\,$                  | Sunday                      | $\mathbf{1}$  |
| 42                           | 4491                         | 3674                           | 3                                         | $\mathbf 1$                                 | true                              | <b>EC4Y</b>                                                    | true                          | 1                      | Sunday                      | $\mathbf 1$   |
| 42                           | 56                           | 0                              | 0                                         | $\mathbbm{1}$                               | false                             | TW3                                                            | true                          | $\mathbbm{1}$          | Sunday                      | $\mathbf 1$   |
| 43                           | $\circ$                      | 0                              | 0                                         | $\,1$                                       | false                             | No locations                                                   | true                          | ı                      | Sunday                      | $\mathbf{1}$  |
| 46                           | 85                           | ۰                              | ٥                                         | $\mathbf 1$                                 | false                             | CRS                                                            | true                          | 1                      | Sunday                      | $\mathbf 1$   |
| 46                           | 5445                         | 360                            | 0                                         | $\mathbf 1$                                 | false                             | L19                                                            | true                          | 1                      | Sunday                      | $\mathbf 1$   |
| 42                           | 1922                         | 1140                           | 0                                         | $1\,$                                       | false                             | PR6                                                            | true                          | $1\,$                  | Sunday                      | $\mathbf{1}$  |

*Figure 15 - Active10: raw data interface*

![](_page_52_Figure_5.jpeg)

<span id="page-52-0"></span>*Figure 16 - Active10 interface: heat map*

All the dashboards are interactive, allowing the users to refine the visualisation, for example in the above figure by date.

[Figure 17](#page-53-0) shows on the left a clickable postcode map of the distribution of users in the UK and on the right a line graph that compares the goals set and the number of Active10 achieved. Context-based interaction techniques are used: when first loading the page the graph will show the UK behaviour, whilst when clicking on a postcode it will show the data for that postcode only. More refined date/time filters with boolean options can be applied (see [Figure](#page-54-0)  [18\)](#page-54-0).

![](_page_53_Figure_4.jpeg)

<span id="page-53-0"></span>*Figure 17 - Active10 interface: chart visualisation*

![](_page_54_Picture_56.jpeg)

*Figure 18 - Active10 interface: filters*

<span id="page-54-0"></span>As the Active10 app mostly focuses on walking behaviour, a dashboard has been set up for plotting the average number of minutes walking per day (comparing normal walking and brisk walking, see Figure 20).

![](_page_54_Figure_5.jpeg)

*Figure 19 - Active10 interface: dashboard for average number of minutes walking per day*

A specific dashboard was set up to evaluate the efficacy of using notifications in the mobile app. [Figure 20](#page-55-1) shows on the left a clickable postcode map of the distribution of users in the UK and on the right two-line graph that compares the goals set and the number of Active10 achieved when notifications are enabled and when they are disabled.

![](_page_55_Figure_3.jpeg)

*Figure 20 - Active10 interface: dashboard for notification efficacy*

#### <span id="page-55-1"></span><span id="page-55-0"></span>5.3.3 Technical Implementation

As part of the Active10 tracking performed on the user's side (mobile application, see D2.2) specific parameters are tracked: total number of minutes walked, number of brisk minutes walked, speed, etc. These values are stored on the devices and then periodically uploaded to the backend servers.

To ensure security and privacy in data storage and access, the visual analytics server has been deployed on the same machine as the backend server that collects data from users. This facilitates an easy and secure transfer of data between the two servers as it does not expose any data externally while transferring.

Initially, data transfers are performed every 12 hours - a batch at 8 am and another one at 8pm - every day of the week. However, in practice, as the platform started to receive more data, it turned out that it was more efficient to have more frequent data imports to optimise server resources and to provide a valuable user experience.

The data transfer is handled by a script which has been written to export any collected data (in form of daily summaries of user activity - including minutes walked, brisk minutes walked, goals set, goals achieved, etc.) using CSV files. The visual analytics system monitors for any new exported CSV files and once it detects a new file it imports it.

Any imported data is then processed in order to enhance its meaning and value. For example, each daily summary is labelled with an outcode (the first part of a postcode - which determines the user's neighbourhood) based on the user's location (see [Figure 21\)](#page-56-2). The outcode is then used for various analytics such as heat maps of most active users or most popular areas in the UK.

![](_page_56_Picture_150.jpeg)

<span id="page-56-2"></span>The platform is developed in HTML5, CSS3, the latest versions of open-source mapping and charting JavaScript libraries, in order to offer its users a smooth and productive user experience. The UI is responsive which means that it can be used on various devices with different screen sizes and resolutions (including mobiles and tablets). The backend is running on a Ruby on Rails server which handles data collection and processing. Any processed data is stored in SOLR which is a scalable and high availability data store that can work with very complex queries.

#### <span id="page-56-0"></span>5.4 Routing engine

The main purpose of the routing engine is to allow decision-makers to visualise data – such as pollution information or traffic simulations - on a route between two points. The component has been designed using the requirements outlined by Work Package 4 and it comes as a web application which plots the output of the routing engine on a map in order to make it understandable, accessible and readable.

The application will exploit the data model of the city's streets generated by TSS and exposed as a service by WP6 and based on data stored in Seta Data Platform.

#### <span id="page-56-1"></span>5.4.1 Objective and scenario

Decision-makers can use the application to analyse graphical visualizations plotted on a map, in order to visually read information based on the data model provided by TSS. The platform allows its users to get either an overview at a city level or zoom-in to specific areas – e.g. a neighbourhood or even a street.

The users could exploit the routing engine output by specifying a start address, destination address and options related to the preferred kind of routing: shortest, fastest, least polluted, calories consumption. The web application will plot on the map a 3D graphic representation of the single segments that compose the whole route, for each segment it will show a 3D bar that represents the value of the selected options in order to maximize the readability and the consumption of this information.

![](_page_56_Picture_151.jpeg)

Deliverable 5.2  $\sim$  57 $\sim$ 

![](_page_57_Figure_2.jpeg)

![](_page_58_Figure_2.jpeg)

![](_page_59_Figure_2.jpeg)

Deliverable 5.2 60 and 2012 12:00 the contract of the contract of the contract of the contract of the contract of the contract of the contract of the contract of the contract of the contract of the contract of the contract

## <span id="page-60-0"></span>5.5 Testing Plans

Plans for testing the decision-makers' platforms in the three case studies are described in Deliverable D1.2, 1.3, 1.4

# <span id="page-60-1"></span>Appendix A: wireframes

![](_page_60_Picture_36.jpeg)

![](_page_61_Figure_2.jpeg)

![](_page_61_Figure_3.jpeg)

![](_page_61_Picture_99.jpeg)

![](_page_61_Picture_5.jpeg)

![](_page_62_Picture_2.jpeg)

## <span id="page-62-0"></span>Appendix B: designs

The app designs are available as an interactive app at: [http://thefloow.invisionapp.com/share/F89ECQ1K2 -](http://thefloow.invisionapp.com/share/F89ECQ1K2#/screens) /screens

![](_page_63_Picture_0.jpeg)

## Appendix C: Load/Unload bays app user flow

![](_page_63_Figure_2.jpeg)

*Figure 22 - User flow through the loading/unloading app*

<span id="page-63-0"></span>